# **UNIVERSIDAD DE SONORA DIVISIÓN DE INGENIERÍA Departamento de Ingeniería Industrial**

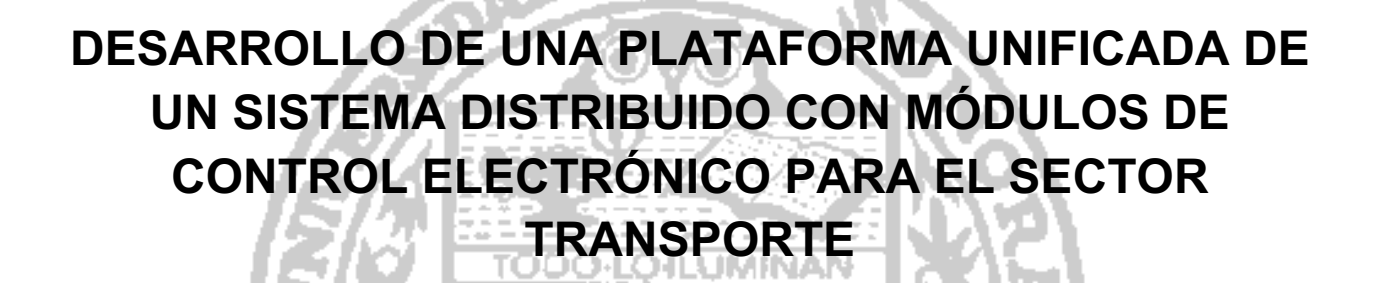

EE EE

**Reporte de Prácticas Profesionales**

**PRESENTA: Ariel Isaac Machado**

**INGENIERO EN SISTEMAS DE INFORMACIÓN**

## Director: Guzmán Gerardo Alfonso Sánchez Schmitz

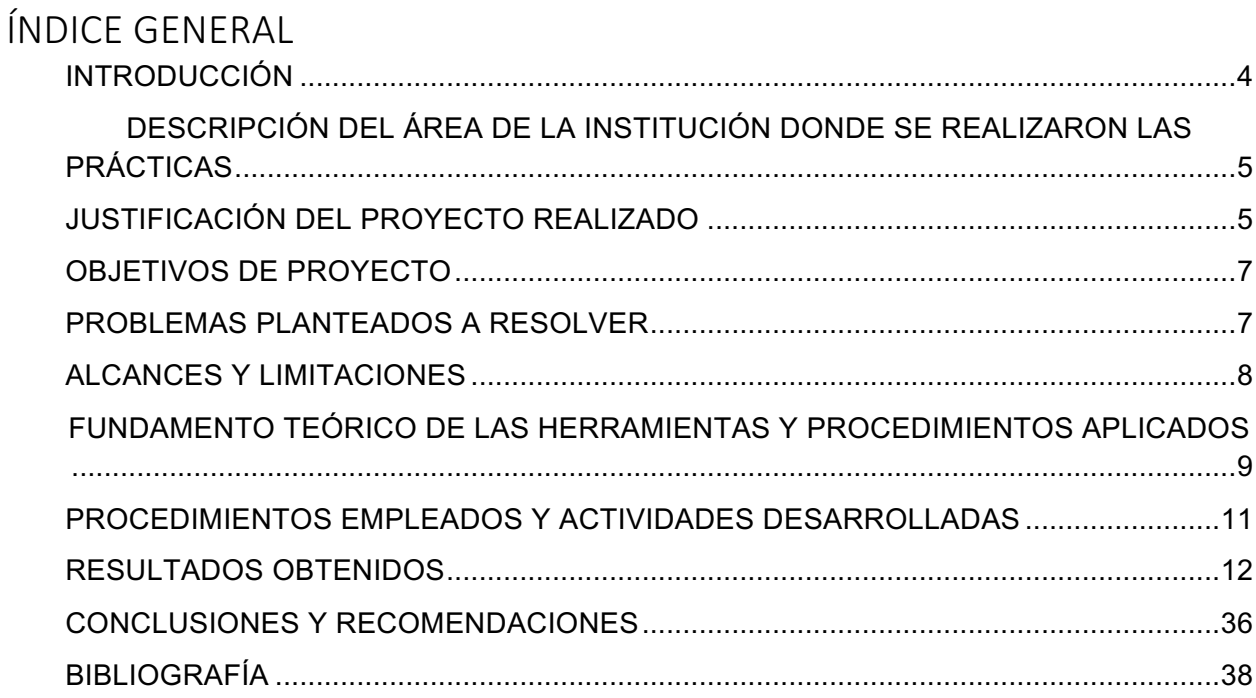

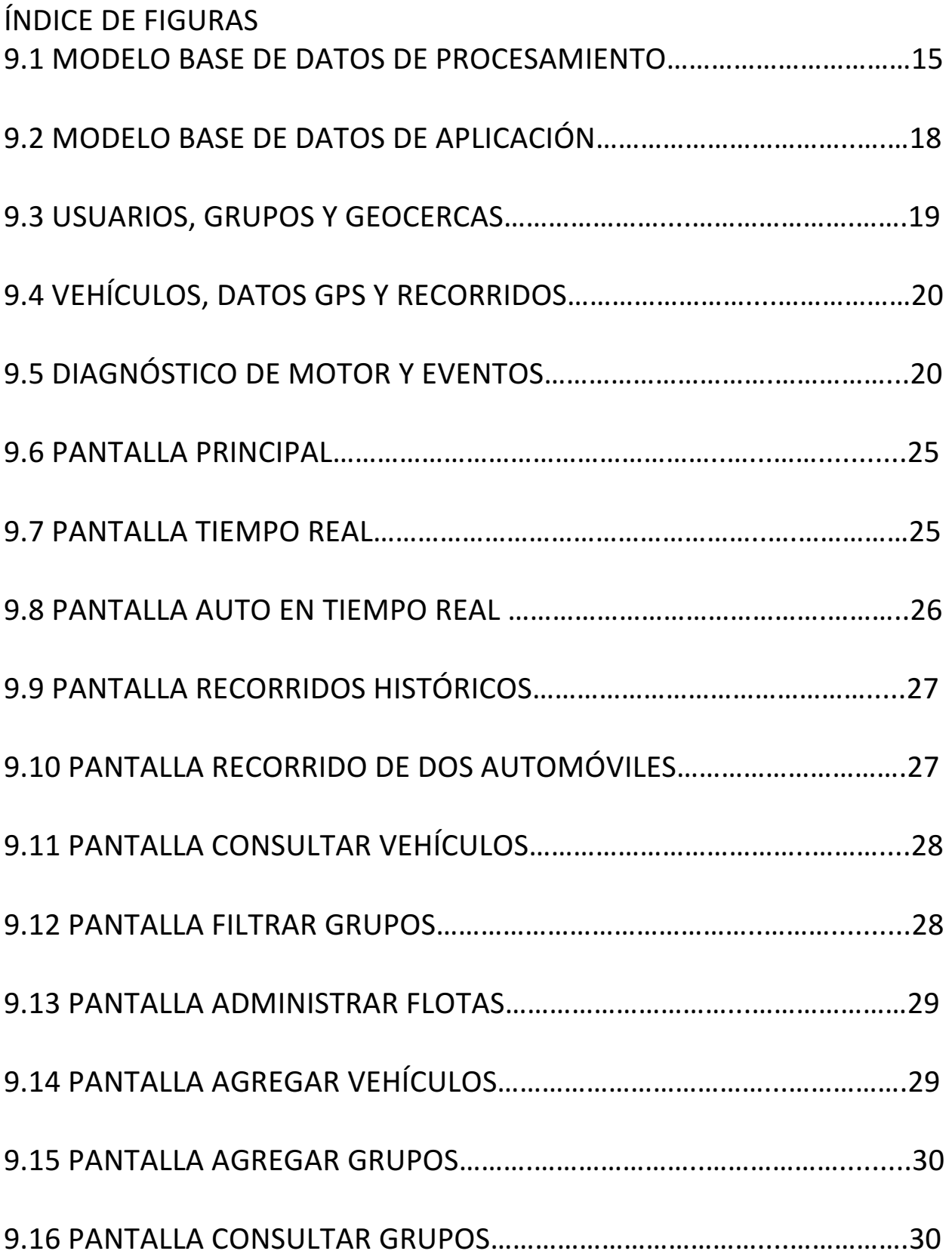

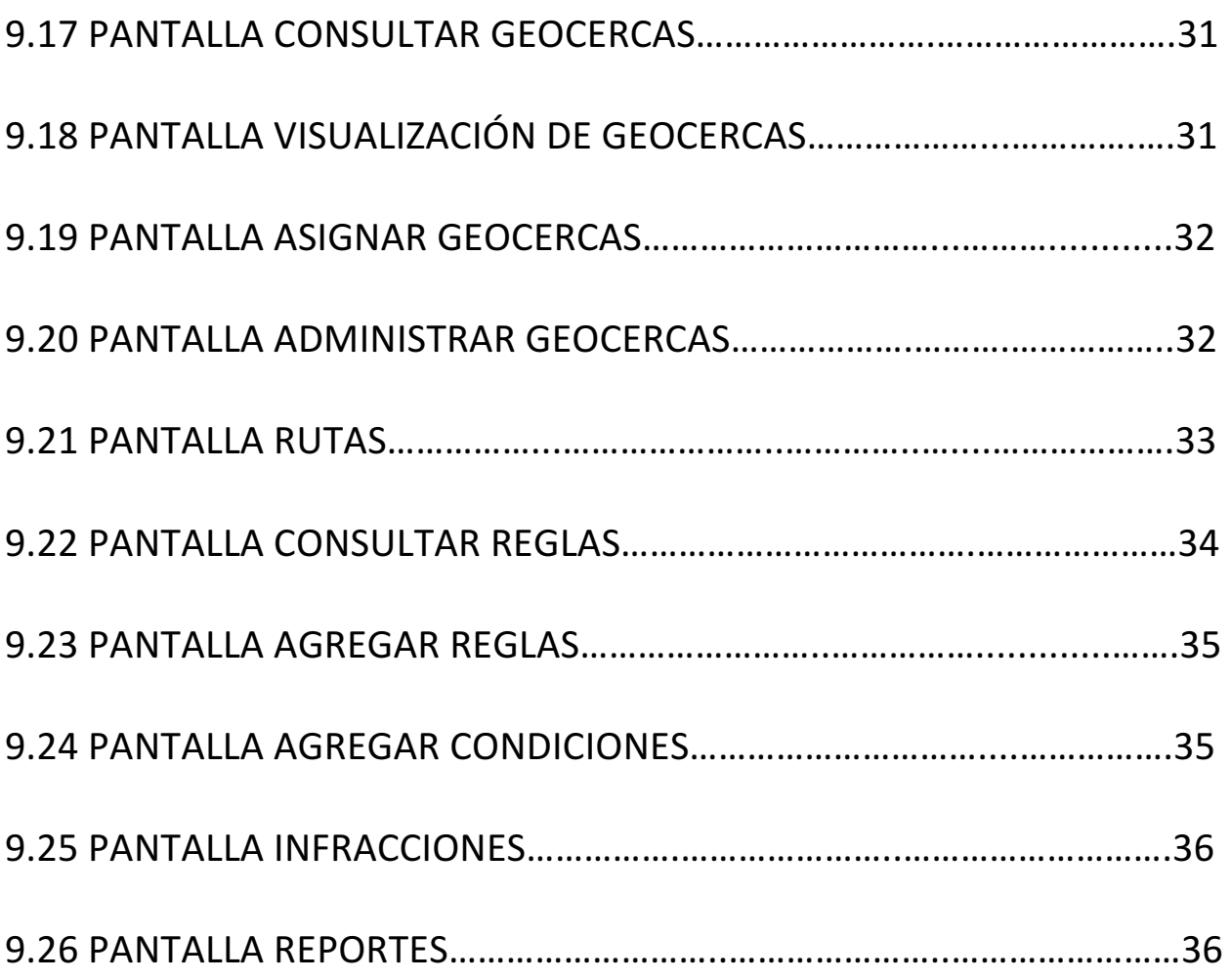

## **INTRODUCCIÓN**

Actualmente, varias empresas realizan la mayor parte de sus procesos a través del uso de tecnologías de la información (TI), las cuales son aprovechadas para evitar lo más posible el cometer errores que un futuro podría llegar a afectar significativamente a dichas empresas. Es por eso que los negocios que aún no manejan dichas tecnologías, deben buscar la manera más viable posible para hacerse de ellas y así lograr una mejora de sus procesos que logre darle competitividad e incluso ventaja sobre las demás empresas.

El presente documento, tiene como propósito de dar un panorama sobre el significado de implementar un sistema de IT en una empresa, es decir, se darán ejemplos de la funcionalidad de este sistema para que se logre comprender su impacto e importancia en las empresas y así, llegar a comprender porque no solo son importantes, sino vitales hoy en día.

Además de lo anteriormente dicho, también se busca en este documento dar una idea de los alcances que se tendrán al implementar un sistema, así como también de las oportunidades que se pueden presentar para beneficiar a una empresa

## **DESCRIPCIÓN DEL ÁREA DE LA INSTITUCIÓN DONDE SE REALIZARON LAS PRÁCTICAS**

Las prácticas profesionales fueron realizadas en el área de desarrollo de proyectos "CSI-Pro" en el departamento de ingeniería industrial, en la Universidad de Sonora, edificio 5K-201.

Dicha área tiene como objetivo brindar a las empresas servicios de software, planeación de proyectos, así como consultoría y asesoramiento.

En este espacio, alumnos del departamento de Ingeniería Industrial pueden fomentar sus habilidades de desarrollo de software, trabajo en equipo e ir conociendo lo que significa trabajar en un entorno más real.

El encargado del área es el Dr. Gerardo Sánchez, maestro de la Universidad de Sonora.

Los avances del proyecto eran presentados semanalmente al Dr. Sánchez y mensualmente al Licenciado Luis Miguel Martínez Peñuñuri, encargado del área de sistemas de Didcom y al Ingeniero Yojanan Cornejo Chait, director general de Didcom.

## **JUSTIFICACIÓN DEL PROYECTO REALIZADO**

El transporte de carga terrestre o autotransporte es un elemento esencial e integral de una economía industrializada moderna.

● En México, el transporte contribuye en un 6.3% al PIB.

● Genera 2 millones de empleos directos (5to lugar dentro de las 73 ramas económicas del país).

En la medida en que la economía nacional crezca, la producción de materias primas y productos finales se incrementará, generando un incremento constante en la de demanda del autotransporte.

En México, alrededor del 88 por ciento de todas las toneladas-kilómetros de carga en el interior del país se realiza por autotransporte. A pesar de la relevancia del transporte de carga, el sector en México, como en muchos otros países no se ha desarrollado. El sector está fragmentado y dominado por los hombres-camión, los cuales carecen de sistemas modernos, administraciones profesionales y apoyo financiero. [1] Se han reportado al año más de 470 000 accidentes de tránsito (La Jornada UNAM, 2014), es necesario un control sobre los vehículos, en este caso correspondientes a diferentes organizaciones.

El Banco Mundial recomienda incorporar buenas prácticas en gestión de operaciones como la reducción de la proporción de kilómetros de vehículos conducidos sin carga. Así como capacitación de los conductores en el control sobre la mayoría de los factores que influyen en el consumo de combustible del vehículo (velocidad, aceleración, frenado, la técnica de cambio, etc.). Fomentar la reducción de consumo de combustible, emisiones de gases de contaminantes y de efecto invernadero, así como reducir los costes de operación de transporte. [2]

Para ayudar a solventar esta problemática se propone desarrollar una plataforma unificada que permita la gestión y monitorización de estas variables para llevar un mejor control de las flotas de cualquier organización dedicada al autotransporte o que se auxilia de este para realizar sus fines.

### **OBJETIVOS DE PROYECTO**

El objetivo principal es desarrollar un sistema integrado de un producto software con módulos de control electrónicos dedicados a los vehículos pertenecientes a compañías que manejan transporte terrestre (autotransporte). Cada dispositivo electrónico irá a borde de cada vehículo sobre el cual se tendrá un control de la ruta, kilometraje, horas de trabajo del motor, uso del cinturón de seguridad, gasto de combustible y prevención y detección de accidentes.

Dentro de los objetivos específicos se tienen:

- Diseñar en software asistido por computadora los diferentes módulos de control electrónico de la plataforma integrada.
- Programar en el entorno de desarrollo de sistemas embebidos los algoritmos resultante del objetivo anterior y programar la interfaz gráfica de usuario (GUI), servidores y bases de datos.
- Probar los sistemas electrónicos e informáticos simultáneamente (testing).
- Aplicar correctivos y ajustes finales, basado en el reporte de evaluación general del funcionamiento de la plataforma integrada.

## **PROBLEMAS PLANTEADOS A RESOLVER**

El proyecto busca llevar a cabo una correcta gestión de los recursos, procesos y riesgos, con el soporte de métodos, herramientas y técnicas que permitan un exitoso desarrollo del proyecto, y así DIDLOGIC (nombre del sistema desarollado) cumpla su propósito de gestionar las flotas de cualquier organización dedicada al autotransporte o que se auxilia de este para realizar sus fines.

El ámbito del producto se compone por un sistema integrado de software y componentes electrónicos que permitirán el control de cualquier vehículo terrestre sea automóviles, autobuses o camiones. Cada dispositivo electrónico irá a borde de cada vehículo sobre el cual se tendrá un control de la ruta, kilometraje, horas de trabajo del motor, uso del cinturón de seguridad, gasto de combustible y prevención y detección de accidentes.

El software deberá contar con una interfaz amigable al usuario y con un nivel alto de usabilidad con el propósito de que pueda usarse sin problemas por personas que trabajen en ese tipo de industrias.

El proyecto se desarrolló en un ámbito con recursos limitados, como en todos los proyectos de tiempo, técnicos y tecnológicos.

## **ALCANCES Y LIMITACIONES**

Es importante tomar en cuenta los supuestos en el que el proyecto se basa y las restricciones impuestas sobre los factores de tiempo, recursos técnicos y tecnológicos.

Se planteó desarrollar la totalidad del sistema en un periodo de tiempo de seis meses, con un comienzo desde el 15 de mayo del 2015 y finalización en septiembre de 15.

El equipo de trabajo siguió la metodología de desarrollo ágil SCRUM y lo conformó por 9 personas con un rol específico asignado a cada uno, entre ellos el Scrum Master, cinco desarrolladores, un analista, un diseñador y uno encargado de calidad.

Durante la realización del proyecto se presentaron diversas limitaciones que impactaron tanto en la calidad de mi trabajo como en el tiempo de entrega o terminación del proyecto, sin embargo, a pesar de todo se pudo lograr lo que la empresa solicitaba.

Por el lado técnico el proyecto requirió de un stack tecnológico totalmente para nosotros, pues consistió en una aplicación web que se desarrolló usando las tecnologías de ASP .NET, SQL Server, Windows Server R2.

Fue necesario también contar con la infraestructura tecnológica básica para comenzar el desarrollo del proyecto, las cuales incluían 9 computadoras para el uso del equipo de trabajo así como dos servidores, uno de pruebas y uno para producción.

Dentro de las limitaciones también se encontró la falta de claridad en los requisitos planteados originalmente para el sistema durante las primeras etapas del desarrollo del sistema.

## **FUNDAMENTO TEÓRICO DE LAS HERRAMIENTAS Y PROCEDIMIENTOS APLICADOS**

#### **HERRAMIENTAS Y CONOCIMIENTOS APLICADOS**

#### **ASP.Net:**

**ASP.NET** es un framework para aplicaciones web desarrollado y comercializado por Microsoft. Es usado por programadores y diseñadores para construir sitios web dinámicos, aplicaciones web y servicios web XML. Apareció en enero de 2002 con la versión 1.0 del .NET Framework, y es la tecnología sucesora de la tecnología Active Server Pages (ASP). ASP.NET está construido sobre el Common Language Runtime, permitiendo a los programadores escribir código ASP.NET usando cualquier lenguaje admitido por el .NET Framework.

#### **C#:**

Es un lenguaje de programación orientado a objetos desarrollado y estandarizado por Microsoft como parte de su plataforma .NET, que después fue aprobado como un estándar por la ECMA (ECMA-334) e ISO(ISO/IEC 23270). C# es uno de los lenguajes de programación diseñados para la infraestructura de lenguaje común.

Su sintaxis básica deriva de C/C++ y utiliza el modelo de objetos de la plataforma .NET, similar al de Java, aunque incluye mejoras derivadas de otros lenguajes.

#### **Javascript:**

Es un lenguaje de programación interpretado, dialecto del estándar ECMAScript. Se define como orientado a objetos, basado en prototipos, imperativo, débilmente tipado y dinámico.

Se utiliza principalmente en su forma del lado del cliente (client-side), implementado como parte de un navegador web permitiendo mejoras en la interfaz de usuario y páginas web dinámicas aunque existe una forma de JavaScript del lado del servidor (Server-side JavaScript o SSJS). Su uso en aplicaciones externas a la web, por ejemplo en documentos PDF, aplicaciones de escritorio (mayoritariamente widgets) es también significativo.

#### **HTML:**

Hace referencia al lenguaje de marcado para la elaboración de páginas web. Es un estándar que sirve de referencia del software que conecta con la elaboración de páginas web en sus diferentes versiones, define una estructura básica y un código (denominado código HTML) para la definición de contenido de una página web, como texto, imágenes, videos, juegos, entre otros **CSS:**

Es un lenguaje usado para definir y crear la presentación de un documento estructurado escrito en HTML o XML (y por extensión en XHTML). El World Wide Web Consortium (W3C) es el encargado de formular la especificación de las hojas de estilo que servirán de estándar para los agentes de usuario o navegadores.

#### **jQuery:**

Es una biblioteca de JavaScript, creada inicialmente por John Resig, que permite simplificar la manera de interactuar con los documentos HTML, manipular el árbol DOM, manejar eventos, desarrollar animaciones y agregar interacción con la técnica AJAX a páginas web. Fue presentada el 14 de enero de 2006 en el BarCamp NYC. jQuery es la biblioteca de JavaScript más utilizada. **Bootstrap:**

Twitter Bootstrap es un framework o conjunto de herramientas de Código abierto para diseño de sitios y aplicaciones web. Contiene plantillas de diseño con tipografía, formularios, botones, cuadros, menús de navegación y otros elementos de diseño basado en HTML y CSS, así como, extensiones de JavaScript opcionales adicionales.

Es el proyecto más popular en GitHub y es usado por la NASA y la MSNBC junto a demás organizaciones.

#### **Microsoft SQL Server**

Es un sistema de manejo de bases de datos del modelo relacional, desarrollado por la empresa Microsoft. El lenguaje de desarrollo utilizado (por línea de comandos o mediante la interfaz gráfica de Management Studio) es Transact-SQL (TSQL), una implementación del estándar ANSI del lenguaje SQL, utilizado para manipular y recuperar datos (DML), crear tablas y definir relaciones entre ellas (DDL).

#### **Microsoft Visual Studio**

Es un entorno de desarrollo integrado (IDE, por sus siglas en inglés) para sistemas operativos Windows. Soporta múltiples lenguajes de programación tales como C++, C#, Visual Basic .NET, F#, Java, Python, Ruby, PHP; al igual que entornos de desarrollo web como ASP.NET MVC, Django, etc., a lo cual sumarle las nuevas capacidades online bajo Windows Azure en forma del editor Monaco.

## **PROCEDIMIENTOS EMPLEADOS Y ACTIVIDADES DESARROLLADAS**

Para llevar a cabo la realización del sistema, se necesitaron de ciertas herramientas y conocimientos específicos que nos facilitaron lo mayormente posible su desarrollo y son las siguientes:

#### **Conocimientos aplicados**

Entre los conocimientos aplicados durante la realización del sistema se encuentran la aplicación de las fases del desarrollo de sistemas: Análisis, diseño, programación, pruebas, implementación y mantenimiento. A continuación se explica de forma detallada la manera de llevarlas a cabo dentro de este proyecto:

#### **Análisis de sistemas**

Esta es la fase inicial que se llevó a cabo en la realización del sistema y en ella se planteó, en base a las especificaciones del responsable del proyecto, distintas propuestas que dieran solución al problema previamente especificado

1. Análisis de requerimiento Esta fue una sub-fase que se elaboró durante el análisis de sistemas, ya que para cumplir con lo necesario para la realización del sistema en base a los requerimientos propuestos previamente por el responsable del proyecto, se recurrió a un desglose de los requerimientos que el sistema iba a tener, entre ellos tenemos los siguientes: El sistema debe de contar con los siguientes privilegios de usuarios:

a) Administrador: Tiene control total del sistema, así como agregar usuarios y manejar todos los permisos de los usuarios comunes.

b) Usuario normal: El usuario normal tiene permiso a modificar, agregar, eliminar y consultar todo lo referente a vehículos, reglas, grupos y trayectos

Diseño del sistema:

En esta etapa involucra entrevistas con el cliente, creación de la documentación necesaria como diagramas de caso de uso, diagramas de flujo, manuales de usuario, manuales de instalación y gestión de requisitos.

2. Diseño de la base de datos.

En esta etapa se realizará la estructura de tablas, procedimientos almacenados, disparadores y rutinas de la base de datos que se usará a lo largo del proyecto así como los diagramas de la estructura de la base de datos.

3. Codificación los siguientes módulos: Vehículos, Usuarios, Reglas: El módulo de vehículos involucra la alta, baja, consulta, modificación de estos mismos así como la alta, baja, consulta y modificación de los grupos de vehículos al igual que la asignación de los vehículos a grupos. El módulo de Usuarios involucra la alta, baja, consulta, modificación de los usuarios del sistema, el sistema de autentificación así como su seguridad de fuentes externas. El módulo de Reglas involucra la alta, baja, consulta y modificación de las reglas, así como su asignación a los grupos de vehículos o a los vehículos por si solos.

4. Pruebas del sistema.: Esta etapa involucra las pruebas al sistema terminado, al detectarse un imperfecto este se corregirá. Las pruebas en la mira son de usabilidad, rendimiento, confiabilidad, seguridad y eficiencia.

5. Implementación del sistema: Esta fase involucra la instalación del sistema y la monitorización del comportamiento del sistema funcionando y la corrección de algún imperfecto que pueda surgir.

## **RESULTADOS OBTENIDOS**

Como resultados finales se obtuvo un sistema web de control de flotas de transporte en el cual los usuarios pueden conocer en tiempo real la situación de sus automóviles, ver el historial de sus viajes, generar reportes de logística y establecer zonas específicas o geocercas en las cuales podemos establecer ciertas reglas para tener un mejor control: Velocidad máxima, tiempo de ralentí, aceleración, entre otros factores.

Los resultados obtenidos se presentan en dos ámbitos o categorías:

- Modelo de base de datos / procedimientos almacenados
- Aplicación / Interfaz gráfica

Primeramente se detallarán los resultados referentes a la base de datos.

### **ESTRUCTURA DE BASE DE DATOS**

Las base de datos del sistema DIDLOGIC están diseñadas para ser implementadas en la plataforma Microsoft® SQL Server™ el sistema se conforma de dos base de datos, una se dedicada para el almacenamiento de las tramas de datos de manera directa y la otra se alimentada con los datos de las tramas procesadas.

#### **PROCESAMIENTO DE TRAMAS**

Su función es recibir las tramas. Su estructura contiene las tablas relacionados con cada tipo de trama que recibe y una tabla para detectar posibles errores que contengan los datos recibidos, estos se almacenan para llevar el registro de los mismos, se puede ver su representación en la figura 11.1

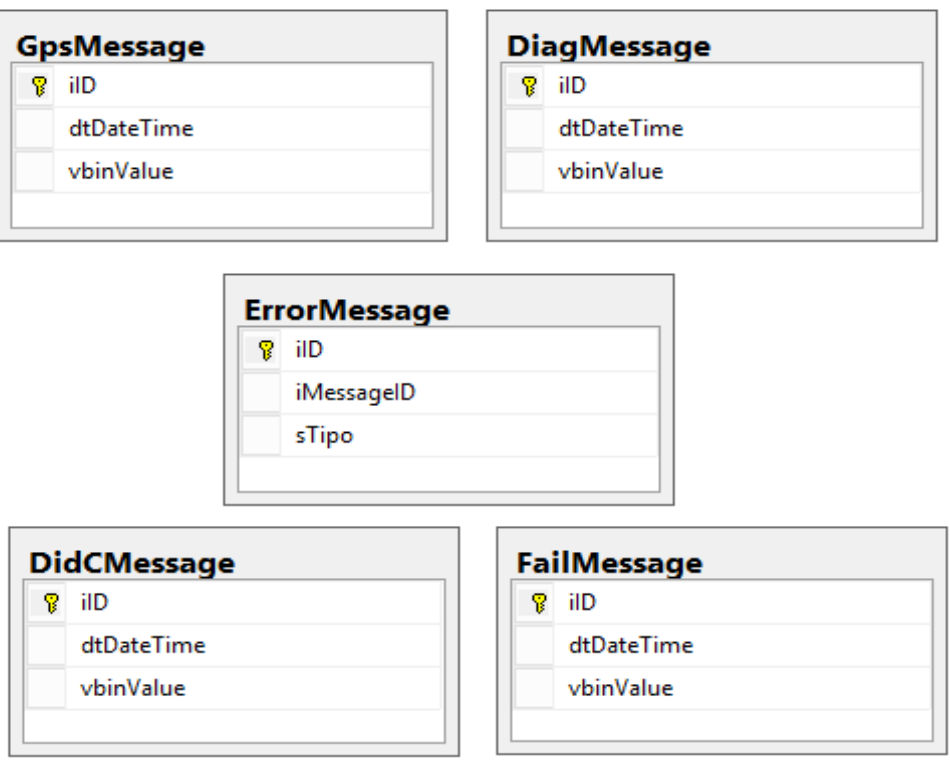

*Figura 11.1 Modelo de base de datos de procesamiento*

Cada una de las tablas cuenta con disparadores que desencadena el procesamiento de las tramas.

En la tabla 11.1 se describe la función de cada una de ellas.

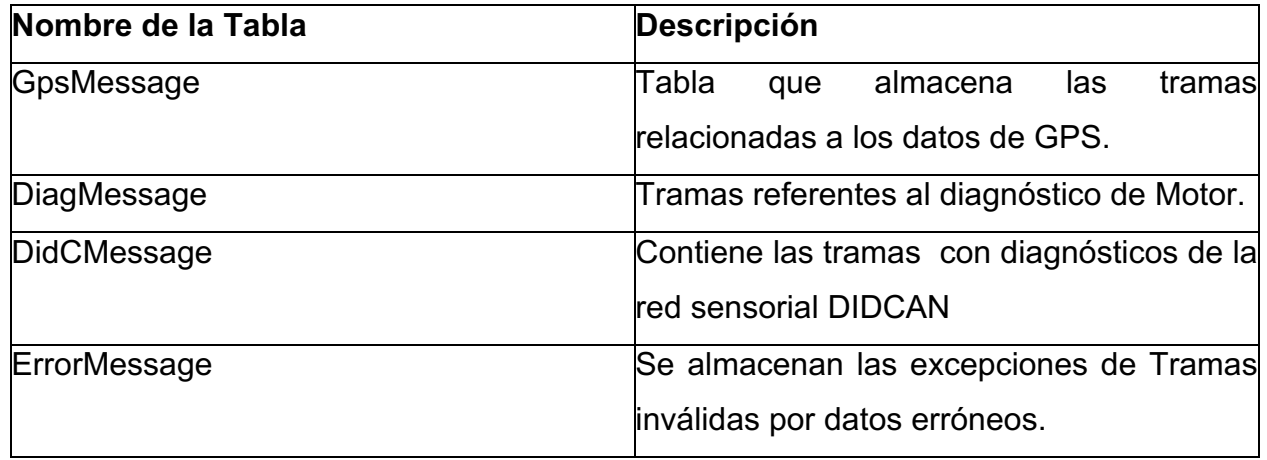

*Tabla 11.1 Descripción de tablas de procesamiento*

Los disparadores en cada tabla hacen referencia a los procedimientos almacenados que se encargan de interpretar las tramas de cada tipo, en la tabla 11.2 se puede ver cómo se relacionan los respectivos procedimientos almacenados para los datos que llegan a cada tabla.

| Tabla       | Proc. Almacenado | del<br><b>Descripción</b>        |
|-------------|------------------|----------------------------------|
|             |                  | procedimiento                    |
|             |                  | almacenado.                      |
| GPSMessage  | procesagps       | tablas<br><b>Inserción</b><br>en |
|             |                  | referentes a los datos de        |
|             |                  | <b>GPS</b>                       |
| DiagMessage | procesamotor     | Interpretación de las tramas     |
|             |                  | con diagnóstico de motor.        |
| DidCMessage | procesamotordid  | Se procesa la información        |
|             |                  | de la red sensorial DIDCAN       |

*Tabla 11.2 Procedimientos almacenados de procesamiento*

Esta base de datos no es requerida por el sistema web en ninguna ocasión, toda la información que se requiere para el sistema web es la que se interpreta a partir de esta base de datos y sus procedimientos almacenados, la cual se encuentra en la siguiente base de datos.

#### **BASE DE DATOS DE LA APLICACIÓN**

Esta base de datos concentra toda la información obtenida a partir de las tramas que recibe el servidor y posteriormente se procesan en la base de datos mencionada anteriormente.

Se realizó el proceso de normalización como lo indican los procesos de calidad de diseño de bases de datos relacionales, se tuvo como objetivo hacer más eficiente el procesamiento la información debido al gran flujo de datos que se tiene previsto, esto fue una vertiente muy importante que se tomó en cuenta para hacer su estructura y analizando cada uno de los componentes necesarios para la información interpretada de las tramas y lo que iba a solicitar el sistema web, se realizó la siguiente estructura mostrada en la figura 11.2 que se presenta como la vista final de la base de datos en un diagrama que contiene cada una de las tablas con sus respectivas relaciones.

**Numb** 

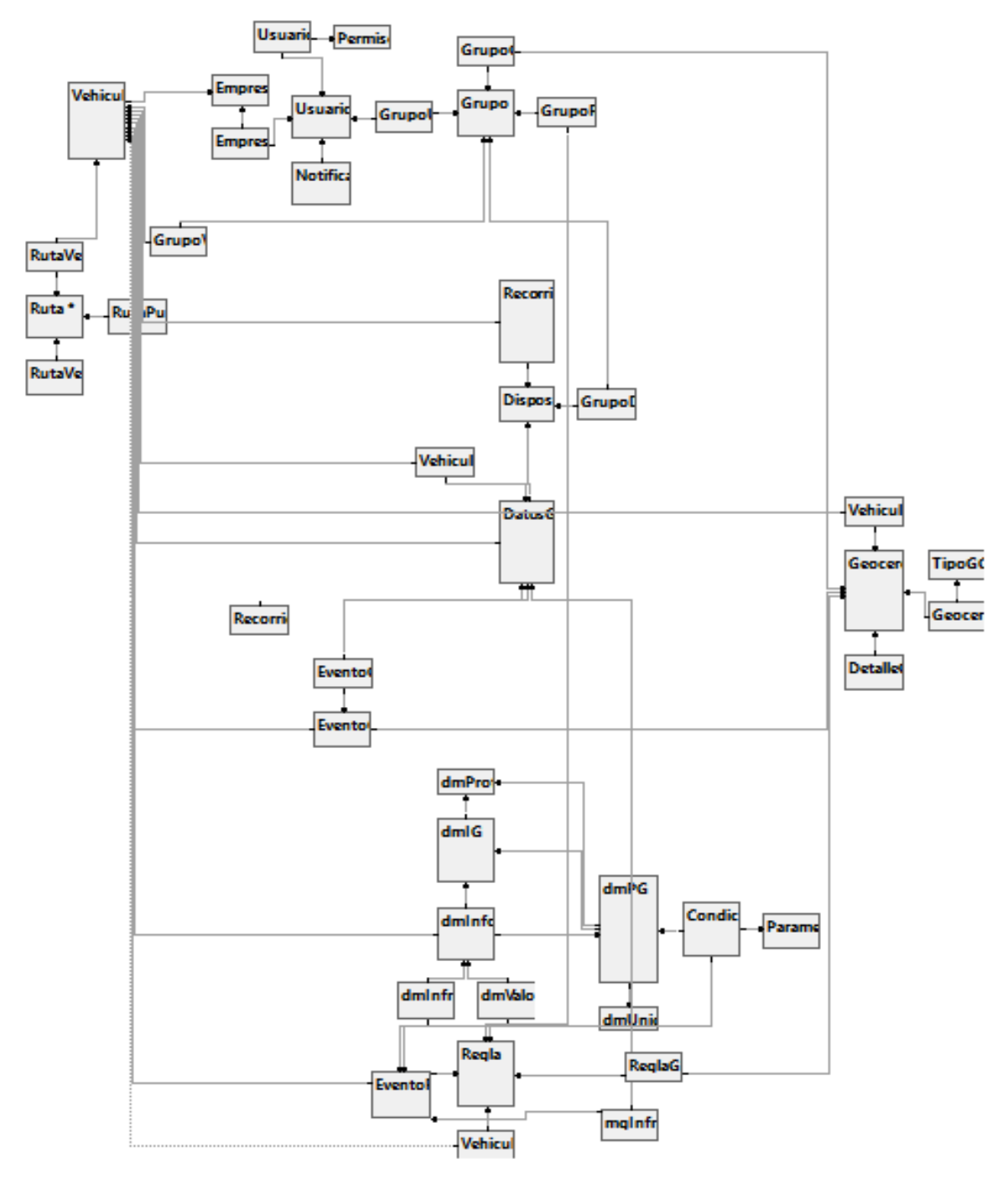

*Figura 11.2 Modelo de base de datos de aplicación*

Para poder observar más detalladamente la estructura de la base de datos, se podría observar por partes el diagrama, una parte referente a la parte de usuarios, grupos y geocercas. Esto se puede ver en la figura 11.3 y representa una de las partes base de la estructura ya hace referencia al contenido principal que va a tener una empresa.

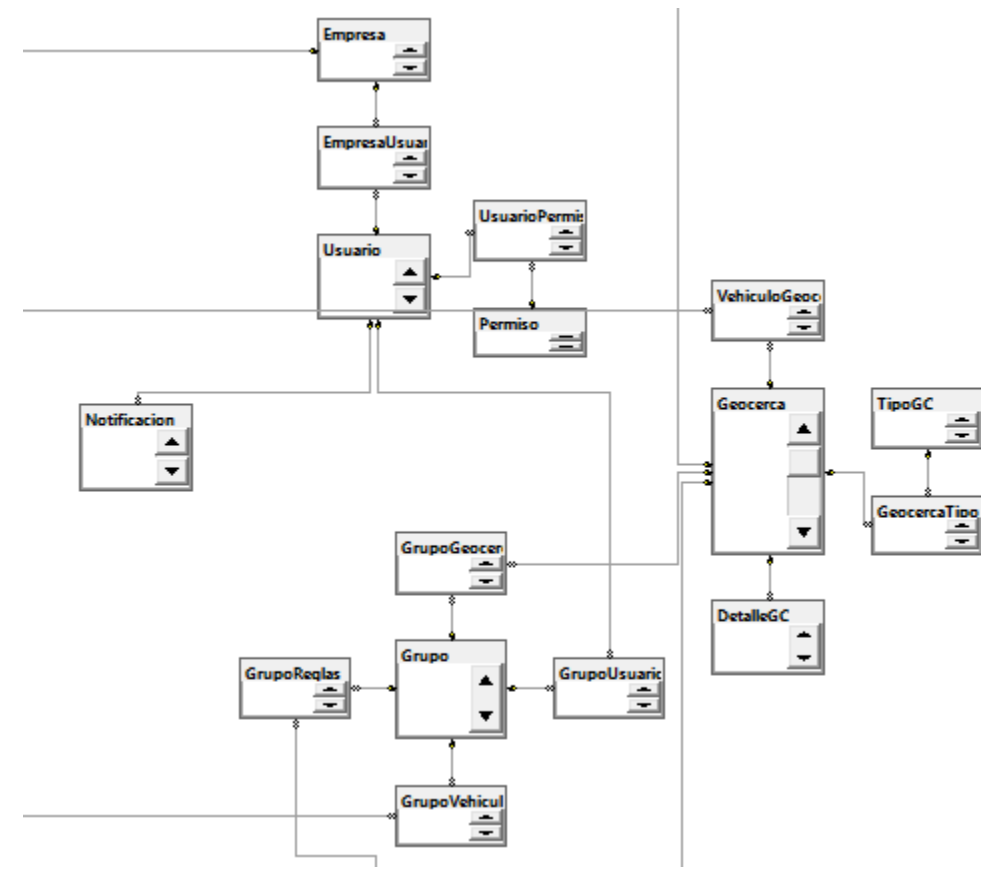

*Figura 11.3 Usuarios, grupos y geocercas*

Una parte muy importante es la estructura de los datos interpretados y su relación con los vehículos al quien pertenecen dichos datos, en la figura 11.4 se puede ver la parte del diagrama que contiene estas tablas y sus relaciones, dichas tablas son vehículos, datos gps y recorridos.

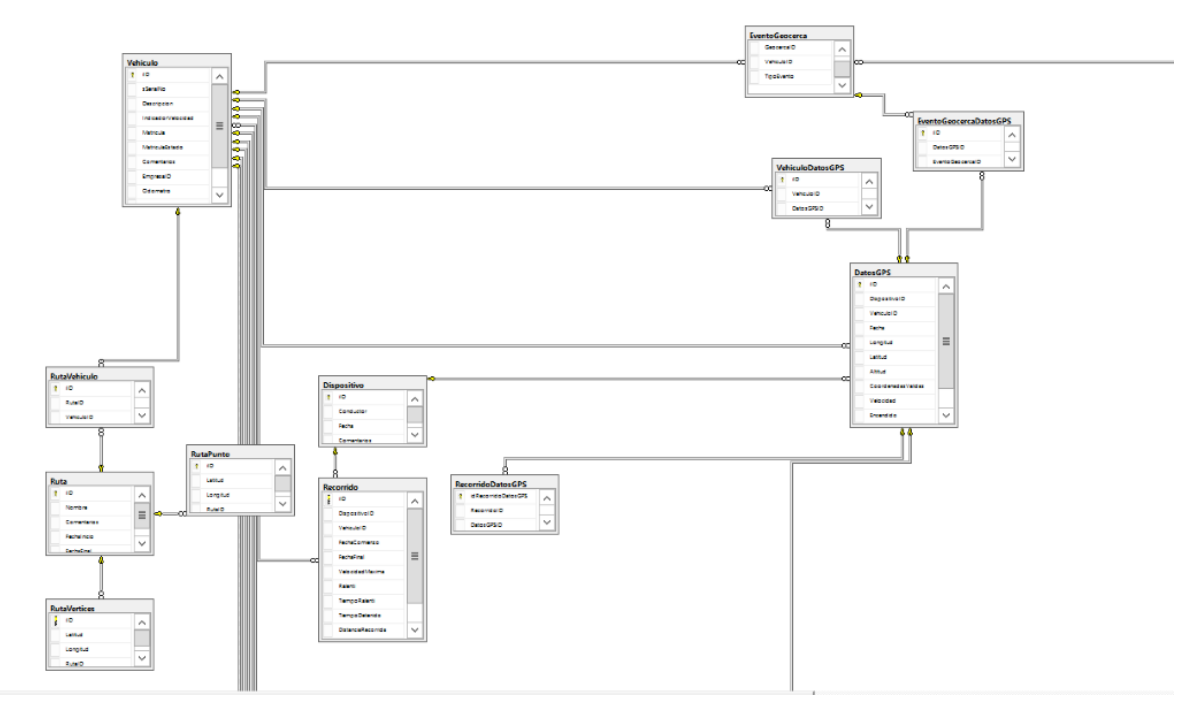

*Figura 11.4 Vehículos, datos GPS y recorridos.*

Finalmente la tercera parte de la base de datos se conforma por las tablas relacionadas a los diagnósticos de motor y eventos. Esto se puede observar en la figura 11.5

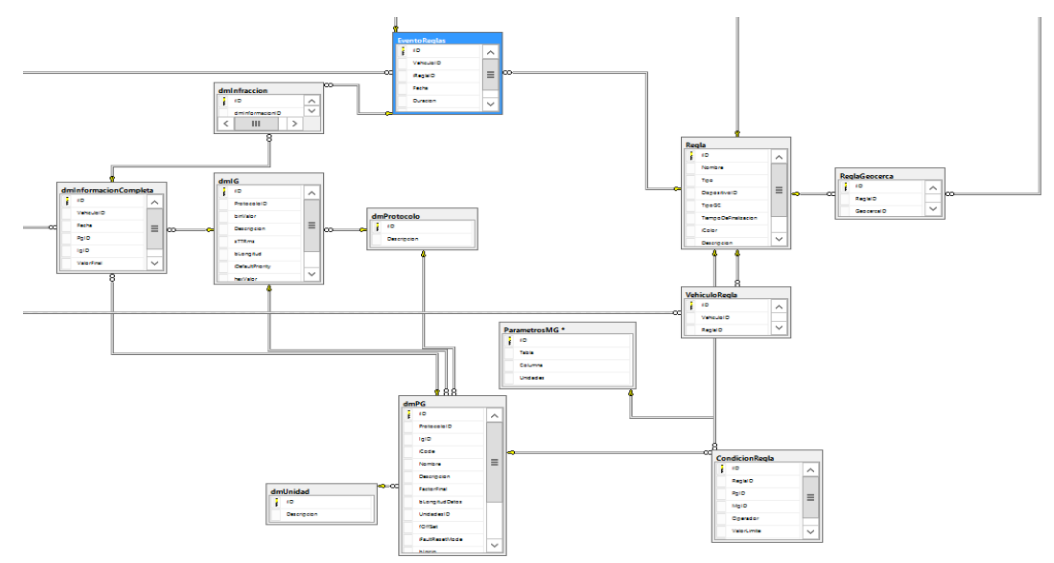

*Figura 11.5 Diagnósticos de motor y eventos*

### *DESCRIPCIÓN DE TABLAS*

En la siguiente tabla se describe el contenido de cada una de las tablas de la base de datos de la aplicación.

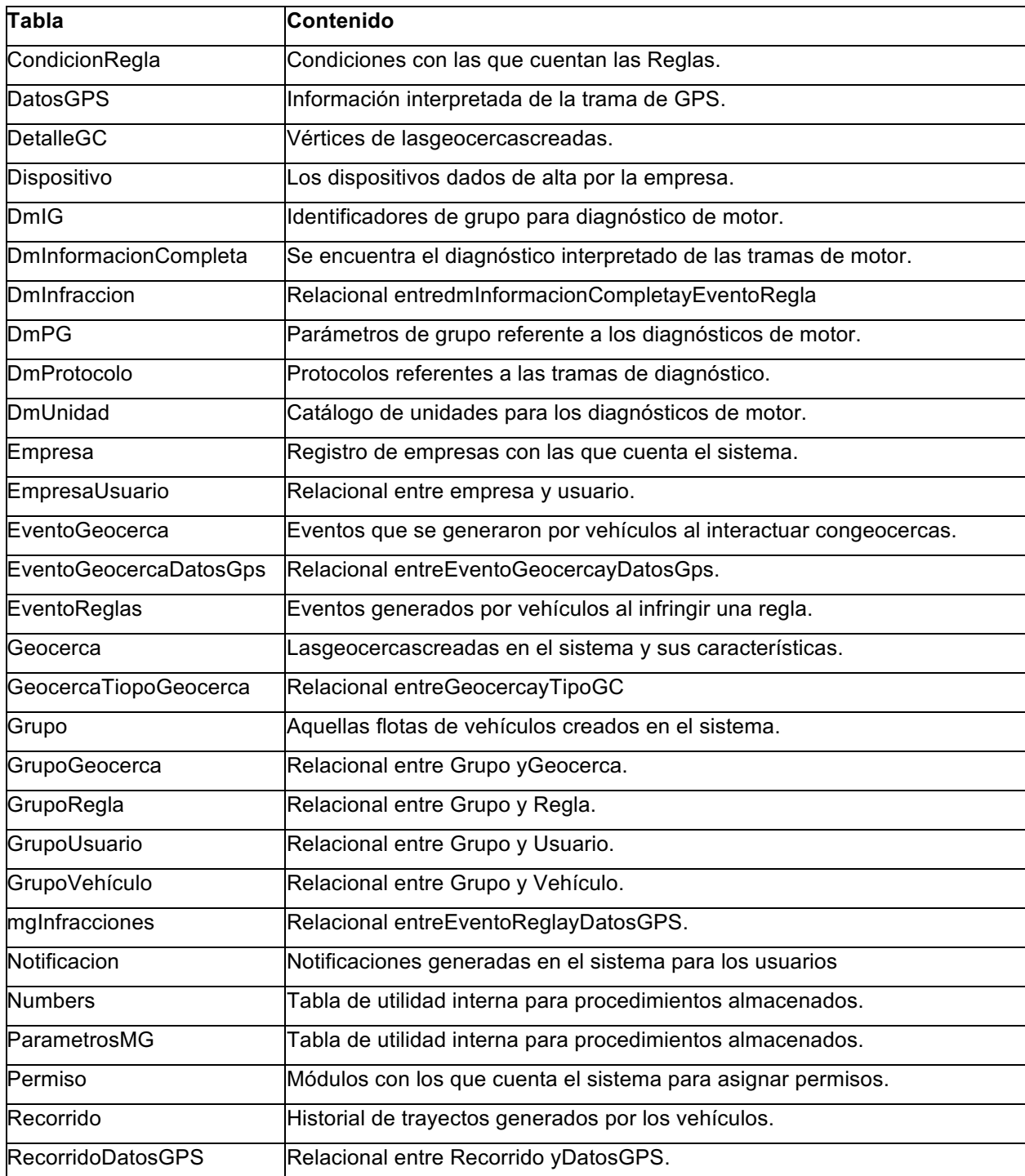

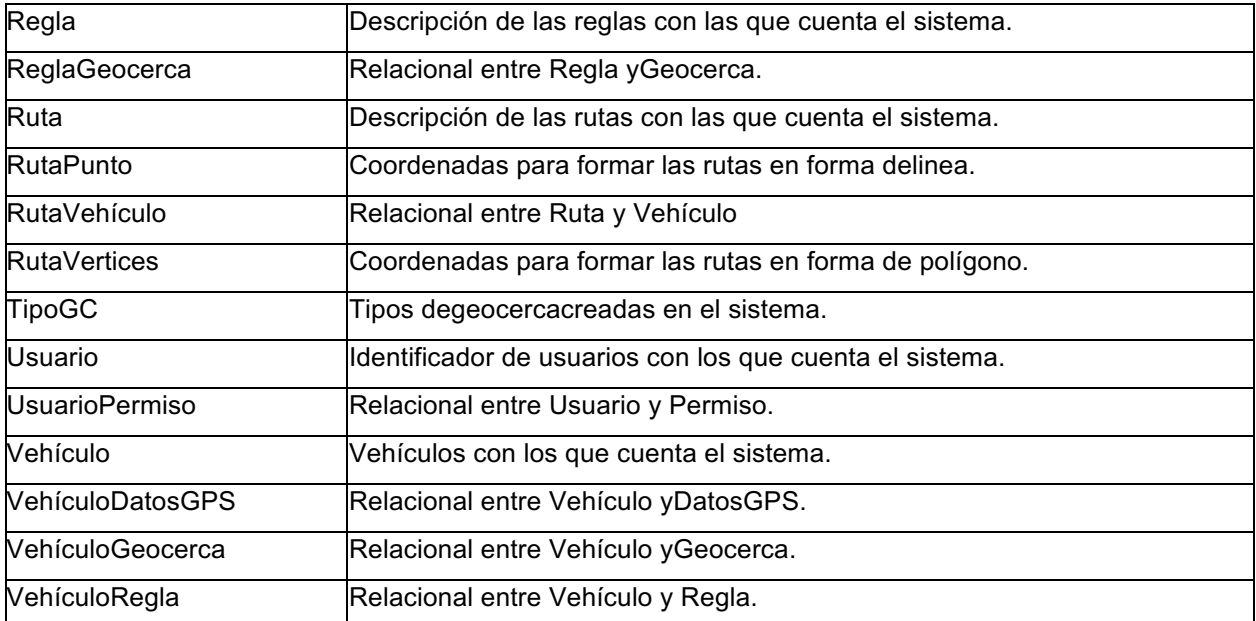

*Tabla 11.3 Contenido de las tablas del modelo de bases de datos de aplicación*

#### **PROCEDIMIENTOS ALMACENADOS**

La base de datos de la aplicación cuenta con procedimientos almacenados que sirven para procesar la información necesaria y así poder coleccionar en cada una de las tablas en el sistema tales como lo son reglas, reportes, eventos de geocercas y generación de recorridos históricos. 

Un claro ejemplo es lo que se realiza al recibir una trama, donde una vez interpretada es necesario que se analice y haga una comparación con una serie de parámetros establecidos por el usuario para poder generar información de valor al mismo usuario.

En la tabla 11.4 se puede ver cada uno de los procedimientos almacenados que generan información a partir del sistema o tramas recibidas y una breve descripción sobre lo que realiza.

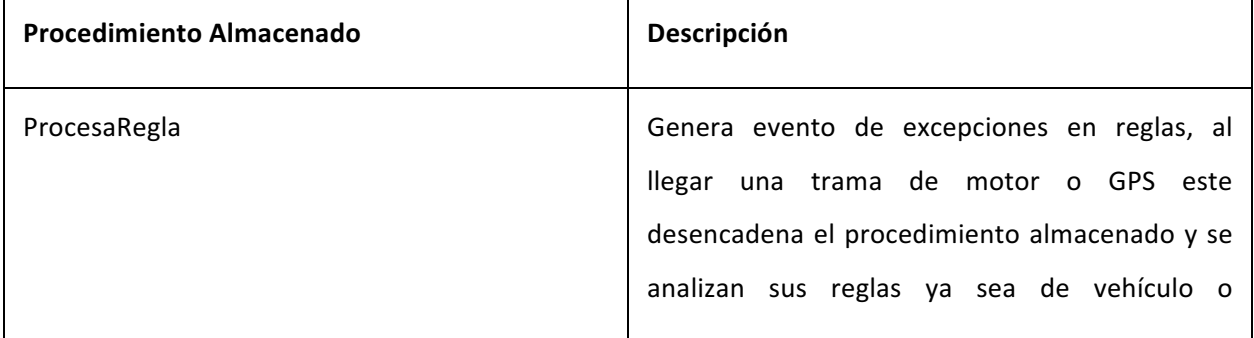

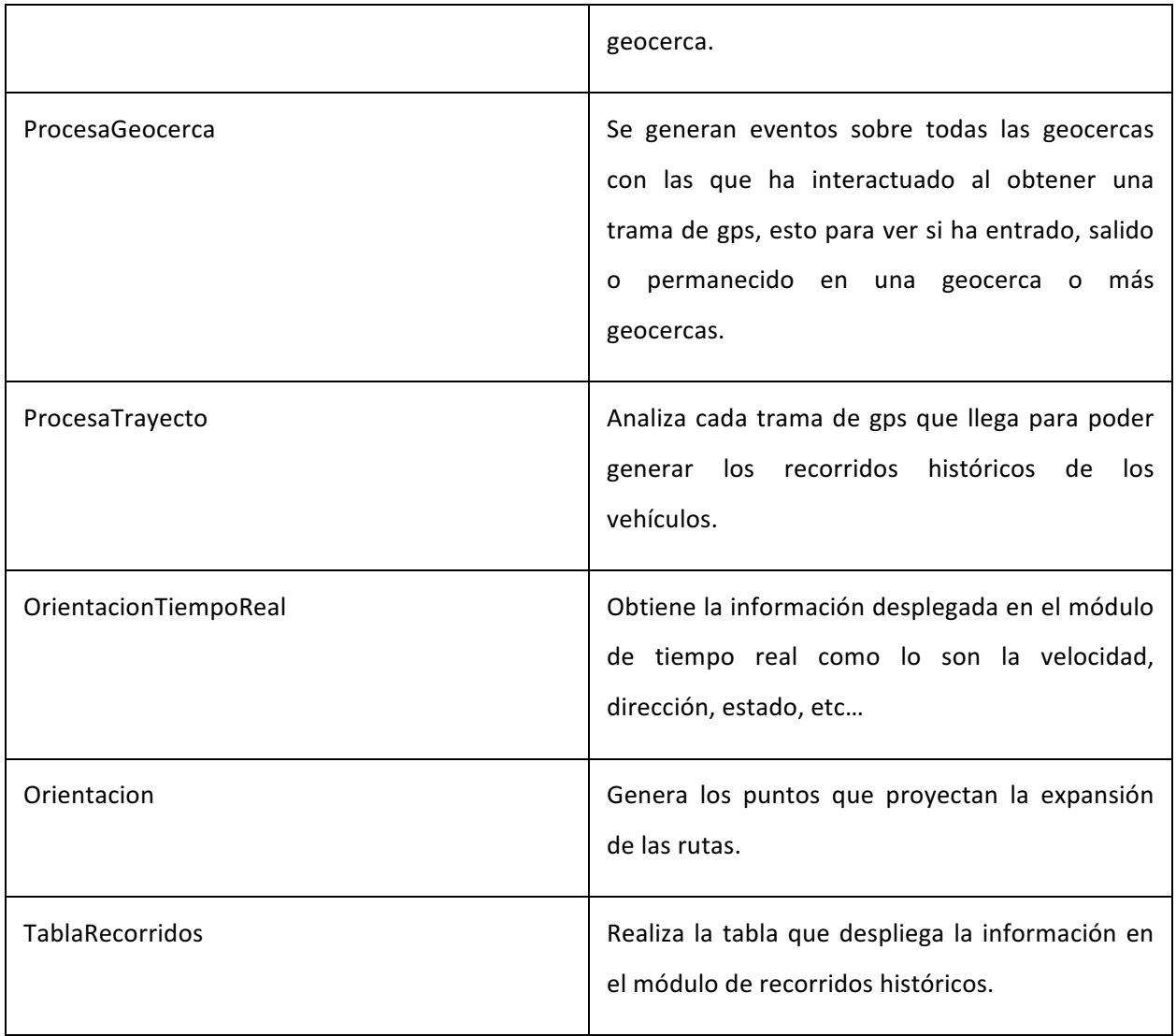

## *Tabla 11.4 Procedimientos almacenados*

Además de los procedimientos almacenados mencionados anteriormente también se cuenta con algunos dedicados exclusivamente a la generación de reportes de actividad sobre los vehículos solicitados por el cliente y se presentan de la siguiente manera:

#### **Reportes de logística**

#### **Reportes de motor**

- BitacoraActividadPorcentaje
- BitacoraActividadtiempos
- BitacoraActividad
- MotorMotorCombustible
- MotorMotorGenarales
- MotorMotorOperacion
- Tiempos
- TiemposIndividual
- TiemposKMS
- TiemposPorcentaje
- MotorMotorRendimiento
- MotorMotorTemperaturas
- MotorMotorTiempos
- MotorOperaciónKMH
- MotorOperaciónRPM
- MotorTemperaturaAceite
- MotorTemperaturasMotor
- MotorVoltajeBateria
- MotorVoltajes
- MotorVoltajesCrank

Cada uno de estos procedimientos almacenados son necesarios para el correcto funcionamiento del sistema, estos se encargan de generar la información que desplegará el sistema presentando información útil para el usuario final.

#### **INTERFAZ GRÁFICA**

A continuación se presentan los diseños de las interfaces de la plataforma unificada de acuerdo a las especificaciones y requisitos establecidos.

#### **LOGIN**

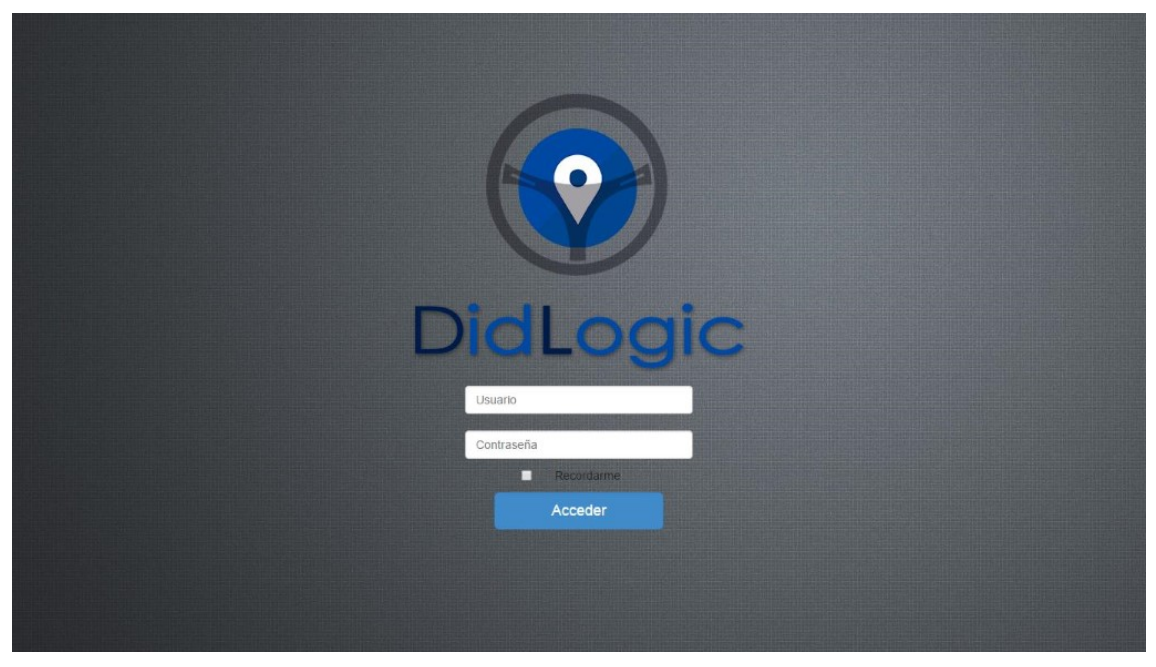

#### **Figura 11.6**

La página principal permite acceder al sistema utilizando el Nombre y la contraseña de usuario asignada.

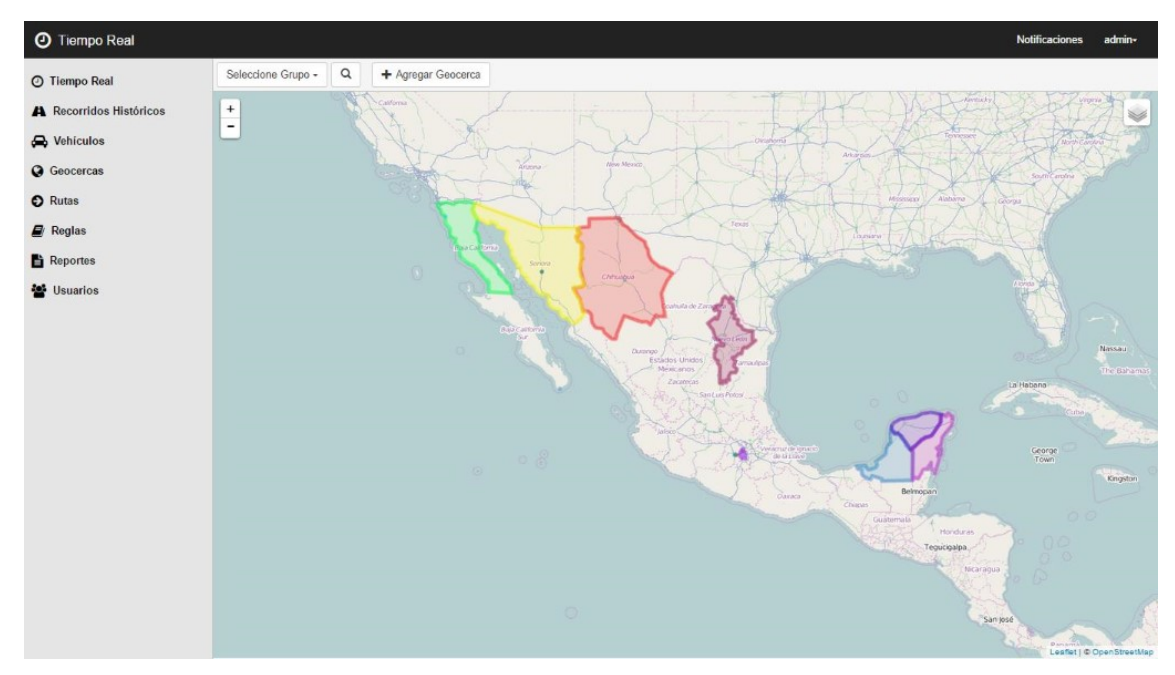

#### **TIEMPO REAL**

En esta pantalla se muestra la posición de uno o varios vehículos en tiempo Real. El menú superior de la ventana permite aplicar un filtro (por grupo) para mostrar los resultados, agregar una nueva Geocerca y cambiar el modo de visualizar el mapa (Normal, Escala de Grises y Satelite).

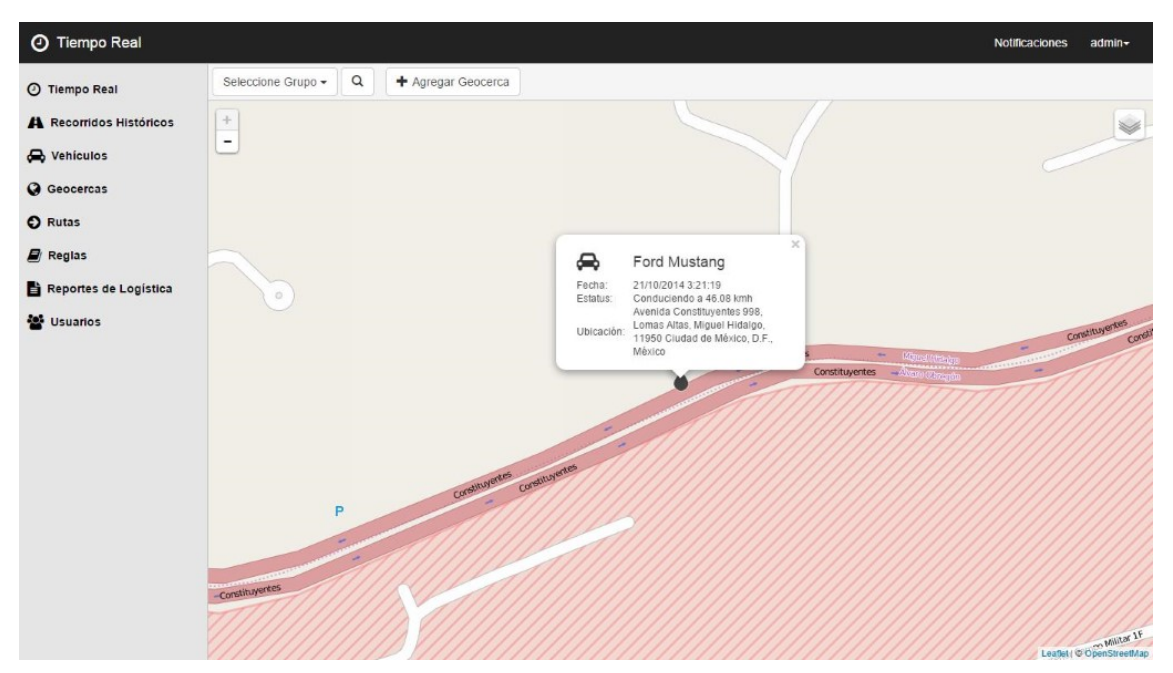

**Figura 11.8**

La figura 11.8 muestra la forma en que se visualizan los detalles de un automóvil en Tiempo Real.

#### **RECORRIDOS HISTÓRICOS**

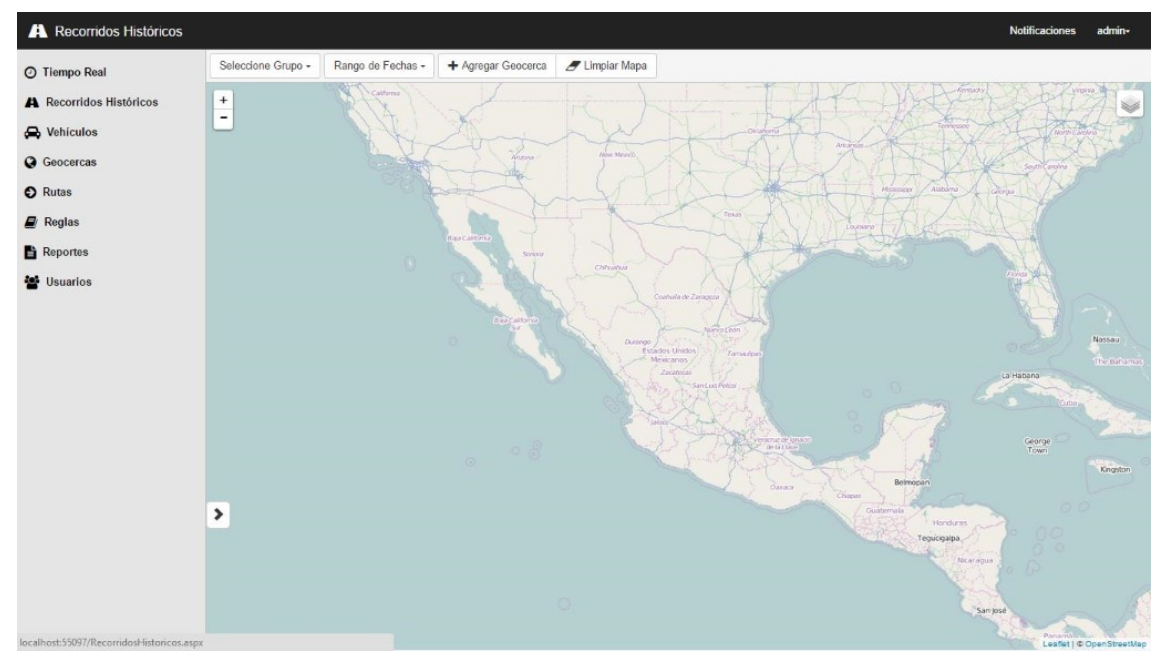

**Figura 11.9**

Recorridos Históricos, muestra el recorrido de una vehículo seleccionado dentro una fecha determinada. El menú superior de esta ventana permite seleccionar un grupo o Vehículo, definir el Rango de fecha, agregar una Geocerca, y limpiar los recorridos que se muestran en el mapa.

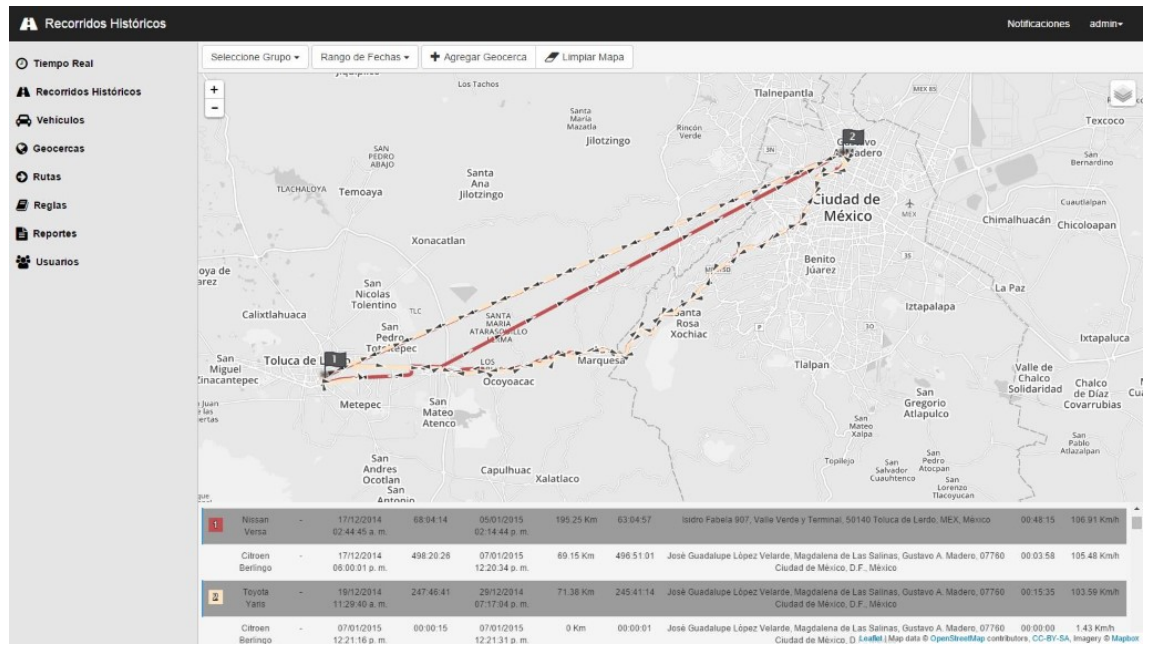

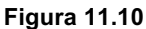

La figura 11.10 muestra el recorrido de dos automóviles.

#### **VEHÍCULOS**

El módulo vehículos se compone de 5 ventanas principales.

#### *CONSULTAR VEHÍCULOS*

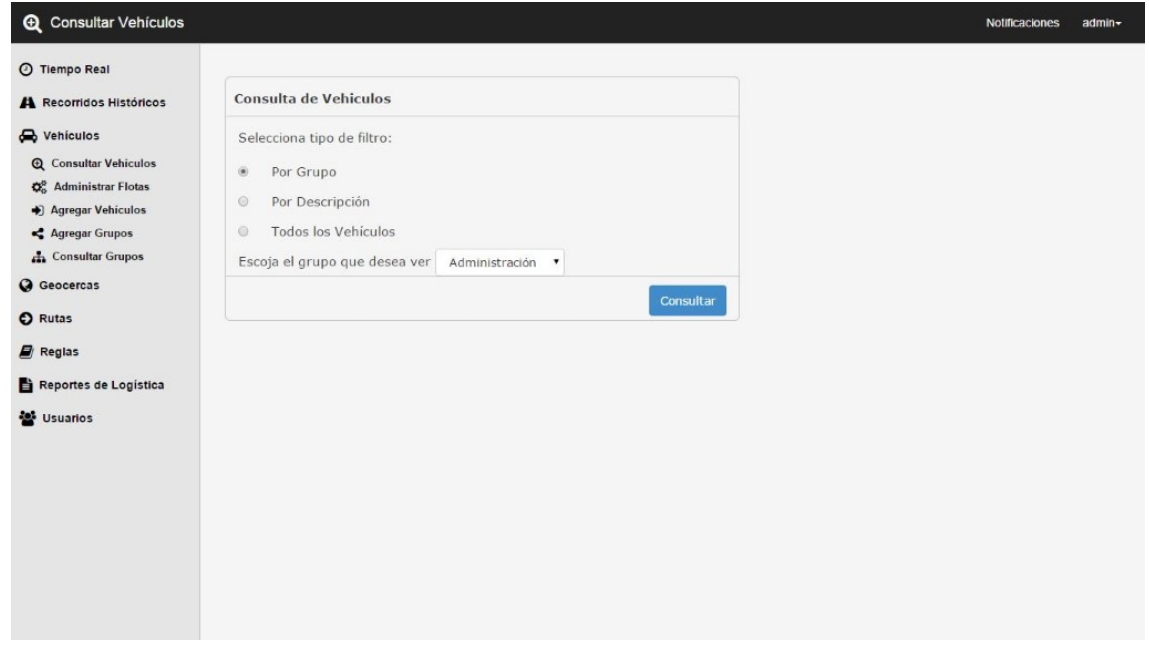

#### **Figura 11.11**

Esta ventana permite seleccionar el tipo de filtro, ya sea por Grupo o Descripción para realizar la consulta del vehículo. La figura 11.11 muestra la ventana donde se puede observar una lista con los resultados.

| <b>O</b> Tiempo Real                               | Vehiculo<br>Id                                                                                                    | sSerialno | Descripción   | Indicador de<br>velocidad | Matricula | Empresa      |       | Alerta<br>Velocidad | Horarios<br>Id |   | Editar Eliminar |
|----------------------------------------------------|----------------------------------------------------------------------------------------------------|-----------|---------------|---------------------------|-----------|--------------|-------|---------------------|----------------|---|-----------------|
| A Recorridos Históricos                            | $\overline{7}$                                                                                                    |           |               | True                      |           | ĭ.           | False | False               | $\mathbf{1}$   | ¢ | $\circledcirc$  |
| Nehículos                                          |                                                                                                    |           |               |                           |           |              |       |                     |                |   |                 |
| <b>Q</b> Consultar Vehiculos                       |                                                                                                    |           |               |                           |           |              |       |                     |                | ✿ | $\circledcirc$  |
| $\mathbf{O}^0_\alpha$<br><b>Administrar Flotas</b> | 124                                                                                                    |           |               | False                     |           | $\mathbf{1}$ | False | False               | $\mathbf{1}$   | ۰ | $^\circledR$    |
| + Agregar Vehiculos                                |                                                                                                    |           |               |                           |           |              |       |                     |                |   |                 |
| Agregar Grupos                                     |                                                                                                    |           |               |                           |           |              |       |                     |                |   | $^\circledR$    |
| <b>A</b> Consultar Grupos                          | 126                                                                                                    |           |               | <b>True</b>               |           | 1            | False | False               | $\mathbf{1}$   | ⋫ | $^\circledR$    |
| <b>Q</b> Geocercas                                 |                                                                                                    |           |               |                           |           |              |       |                     |                |   |                 |
| <b>O</b> Rutas                                     |                                                                                                    |           | 200           |                           |           |              |       |                     |                | ✿ | $\circledcirc$  |
| $\mathbf{E}$ Regias                                | 128                                                                                                    |           |               | False                     |           | $\mathbf{1}$ | False | False               | $\mathbf{1}$   | 森 | $^\copyright$   |
| Reportes de Logística                              | 129                                                                                                    |           |               | True                      |           | 1            | False | False               | 1              | ۰ | $^\copyright$   |
| <b>Set Usuarios</b>                                | Grupos<br><b>Notificaciones</b><br>Matricula Estado<br>Comentarios ID<br>Odometro<br>GT0000000000 Chevrolet<br>Camaro<br>False<br>123<br>GT0000000000 Ford Mustang<br>False<br>True<br>1<br>1<br>GT0000000000 Nissan Tsuru<br>125<br>GT0000000000 Nissan Versa<br>1<br>False<br>False<br>True<br>$\mathbf{1}$<br>≎<br>GT0000000000 Citroen<br>Berlingo<br>127<br>GT0000000000 Mitsubishi L-<br>False<br>1<br>False<br>False<br>1<br>GT0000000000 Kia Rio<br>GT0000000000 Toyota Yaris<br>130<br>GT0000000000 Chevrolet<br>False<br>$\mathbf{1}$<br>False<br>False<br>$\overline{1}$<br>Spark<br>132<br>True<br>asdasd<br>Batimovil<br>True<br>1<br>False<br>asdasd<br>adsads<br>asdasd<br>$\mathbf{1}$ | ⋫         | $^\copyright$ |                           |           |              |       |                     |                |   |                 |
|                                                    |                                                                                                    |           |               |                           |           |              |       |                     |                | ٠ | $^\copyright$   |
|                                                    |                                                                                                    |           |               |                           |           |              |       |                     |                |   |                 |

**Figura 11.12**

### *ADMINISTRAR FLOTAS*

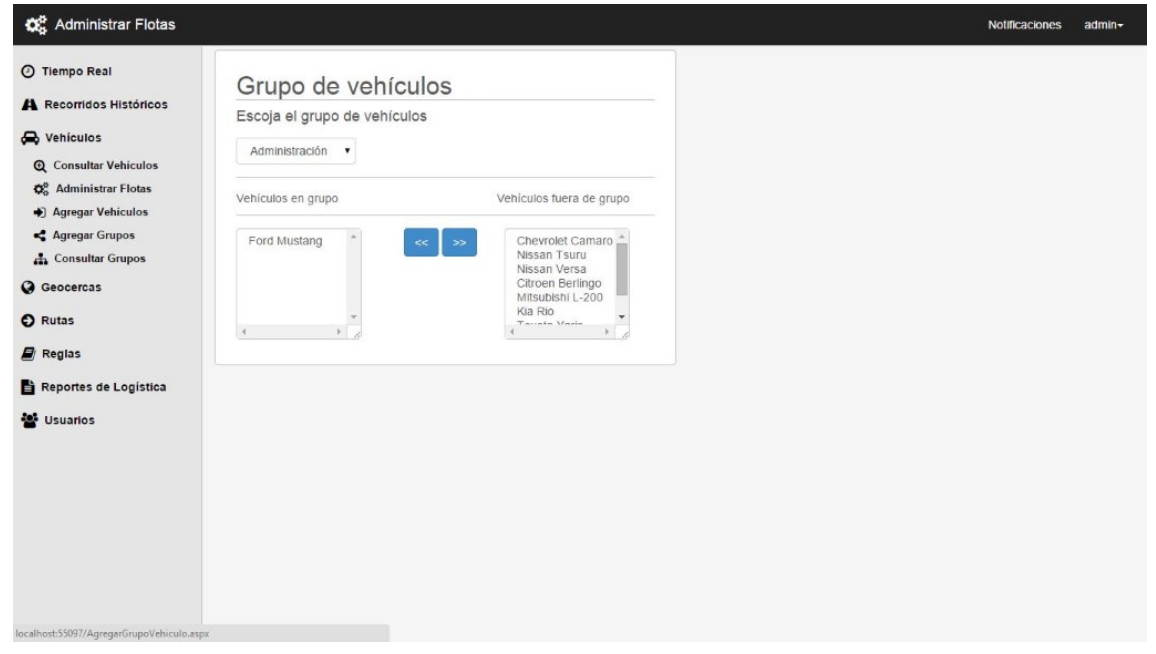

#### **Figura 11.13**

Administrar flotas es una ventana que permite llevar el control de los vehículos que se encuentran dentro y fuera de un grupo Determinado.

### *AGREGAR VEHÍCULOS*

Ventana que permite agregar un nuevo vehículo al sistema.

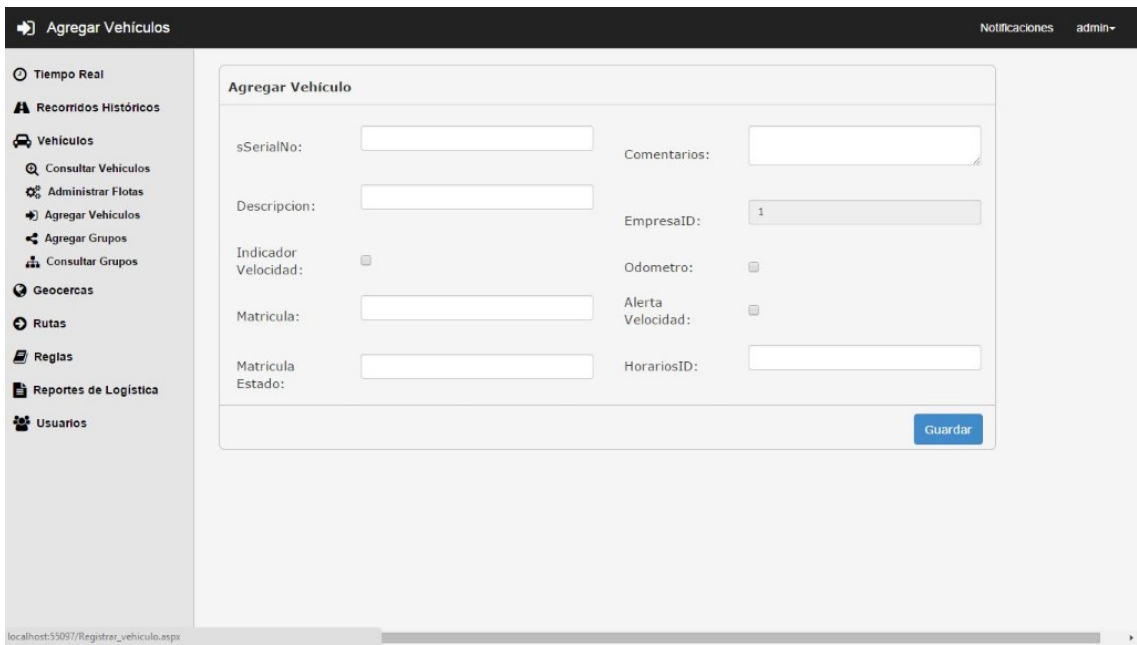

**Figura 11.14**

#### *AGREGAR GRUPOS*

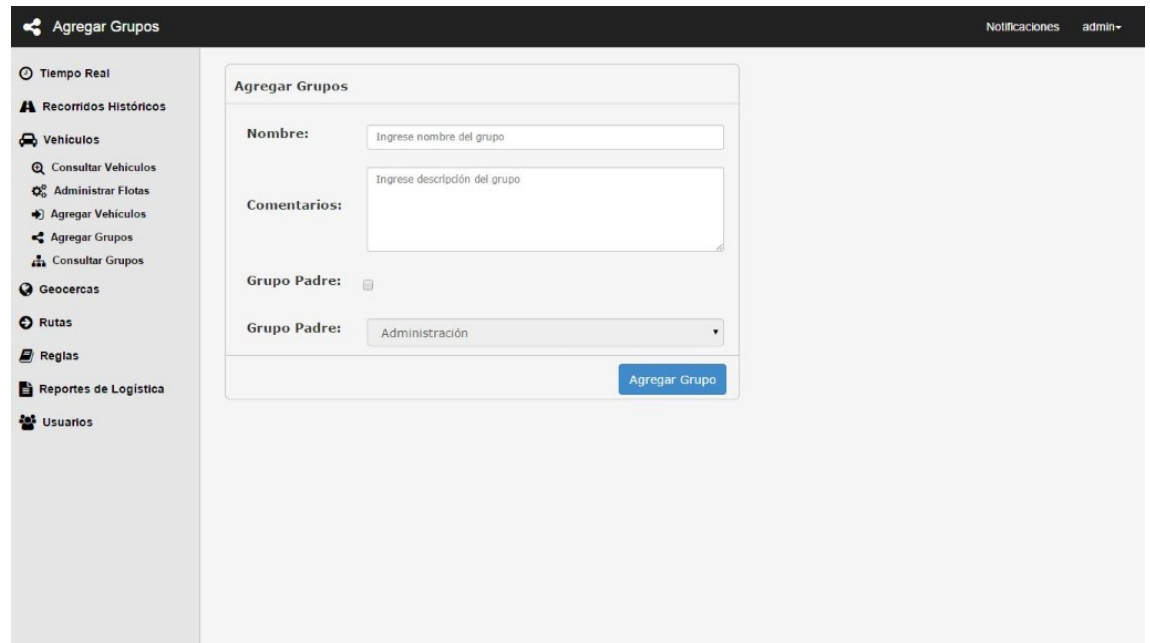

**Figura 11.15**

#### *CONSULTAR GRUPOS*

Pantalla que permite agregar un Grupo al sistema, además de definir si el Grupo será un Grupo hijo. La ventana Consultar Grupos permite al usuario tener una mejor administración de los Grupos, permite modificarlos, eliminarlos y visualizar los Grupos hijos o vehículos dentro de él.

| <b>Consultar Grupos</b><br>4                                |                                                                                                    |  |                     |   |                     | <b>Notificaciones</b> | admin-         |
|-------------------------------------------------------------|----------------------------------------------------------------------------------------------------|--|---------------------|---|---------------------|-----------------------|----------------|
| <b>O</b> Tiempo Real                                        |                                                                                                    |  | Comentarios         |   | Mostrar Vehículos   | Modificar             | Eliminar       |
| A Recorridos Históricos                                     | ID Descripción<br>Grupo Padre Consultar Grupos Hijo<br>Administración Grupo de vehículos del área administrativa<br>1<br>Ver Grupos Hijos<br>2 Mensajeria<br>Grupo de vehículos para mensajería y repartos.<br>Ver Grupos Hijos<br>3 Logística<br>Grupo asociado a los movimientos logísticos de la empresa<br>Ver Grupos Hijos<br>Logística<br>4 Logística I<br>Primera división<br>Ver Grupos Hijos |  | A Mostrar Vehiculos | ۰ | $^\circledR$        |                       |                |
| ed Vehículos                                                |                                                                                                    |  |                     |   | A Mostrar Vehículos | ۰                     | $^\copyright$  |
| <b>Q</b> Consultar Vehiculos                                |                                                                                                    |  |                     |   | A Mostrar Vehículos | ۰                     | $^\circledR$   |
| $\mathbf{Q}_{\alpha}^{\alpha}$<br><b>Administrar Flotas</b> |                                                                                                    |  |                     |   |                     |                       |                |
| + Agregar Vehiculos                                         |                                                                                                    |  |                     |   | A Mostrar Vehiculos | ۰                     | $\circledcirc$ |
| Agregar Grupos                                              |                                                                                                    |  |                     |   |                     |                       |                |
| <b>A</b> Consultar Grupos                                   |                                                                                                    |  |                     |   |                     |                       |                |
| <b>O</b> Rutas<br>$E$ Regias                                |                                                                                                    |  |                     |   |                     |                       |                |
| Reportes de Logística                                       |                                                                                                    |  |                     |   |                     |                       |                |
| <b>Col</b> Usuarios                                         |                                                                                                    |  |                     |   |                     |                       |                |
|                                                             |                                                                                                    |  |                     |   |                     |                       |                |
|                                                             |                                                                                                    |  |                     |   |                     |                       |                |
|                                                             |                                                                                                    |  |                     |   |                     |                       |                |
|                                                             |                                                                                                    |  |                     |   |                     |                       |                |
|                                                             |                                                                                                    |  |                     |   |                     |                       |                |
|                                                             |                                                                                                    |  |                     |   |                     |                       |                |
|                                                             |                                                                                                    |  |                     |   |                     |                       |                |
|                                                             |                                                                                                    |  |                     |   |                     |                       |                |

**Figura 11.16**

#### **GEOCERCAS**

El módulo Geocercas se divide en 3 páginas.

#### *CONSULTAR GEOCERCAS*

Esta ventana muestra una lista de las Geocercas en el sistema, permite agregar una nueva, visualizarla en el mapa, editarla o eliminarla.

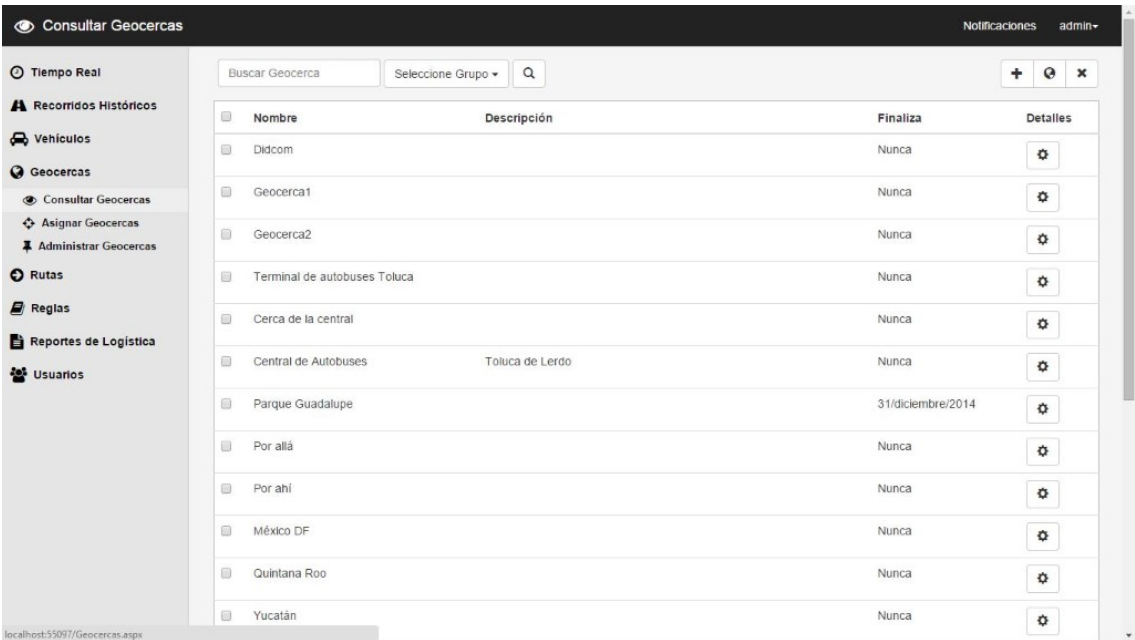

**Figura 11.17**

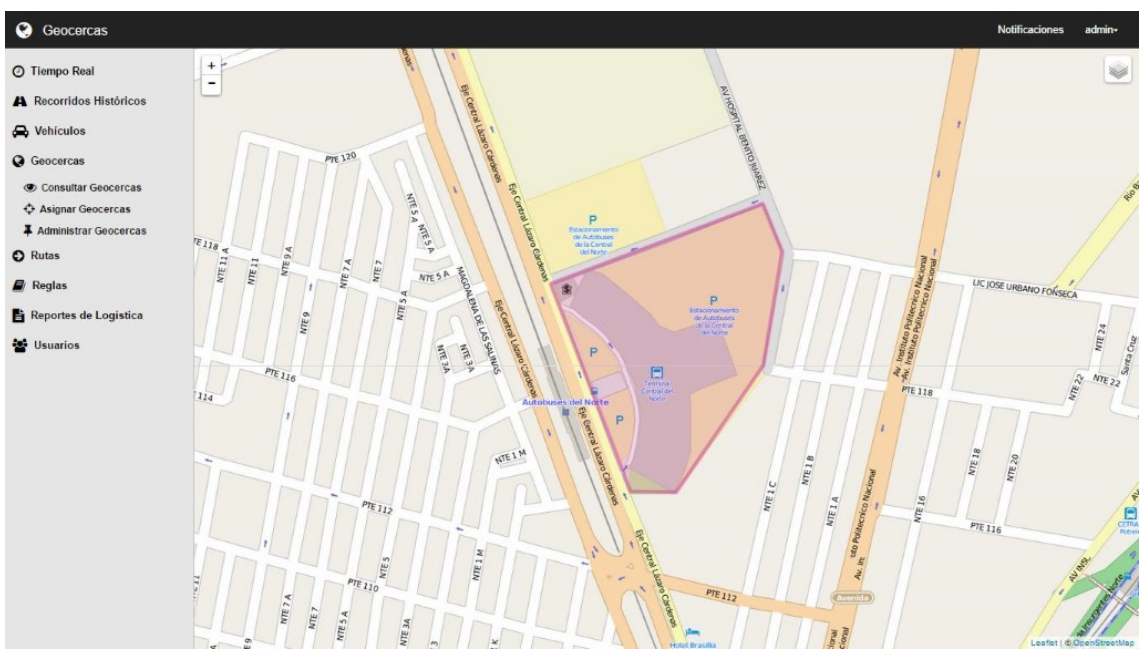

**Figura 11.18**

La figura 11.19 muestra cómo se visualizan las Geocercas en el mapa.

#### *ASIGNAR GEOCERCAS*

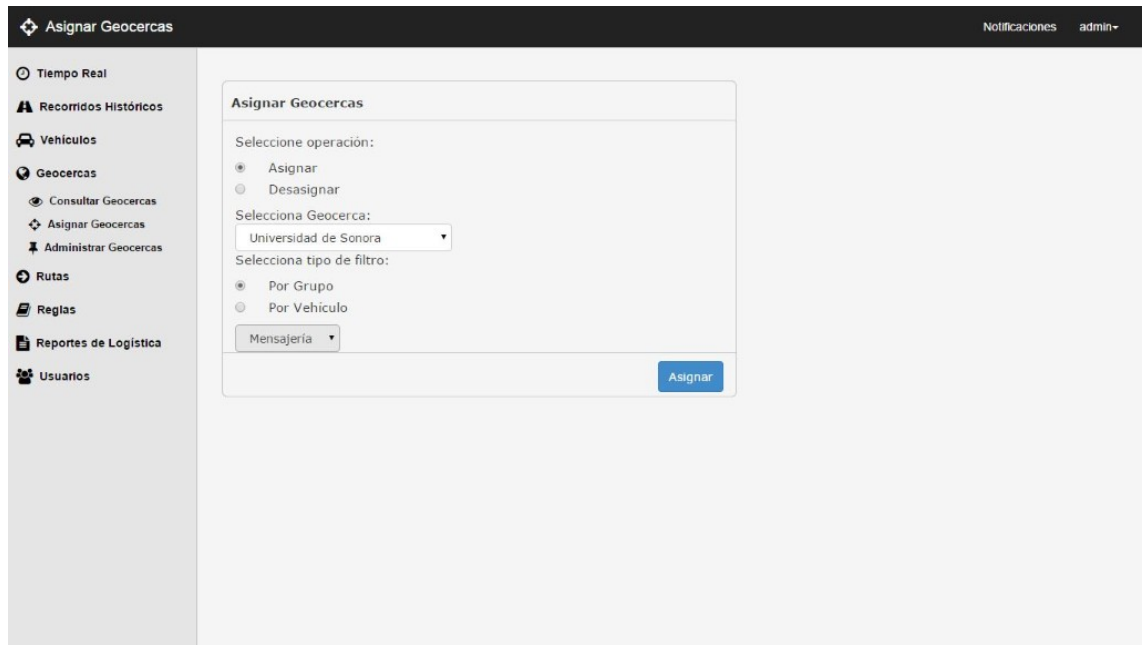

**Figura 11.20**

#### *ADMINISTRAR GEOCERCAS*

Esta ventana permite asignar o desasignar una Geocerca a uno o varios Grupos o Vehículos definidos.

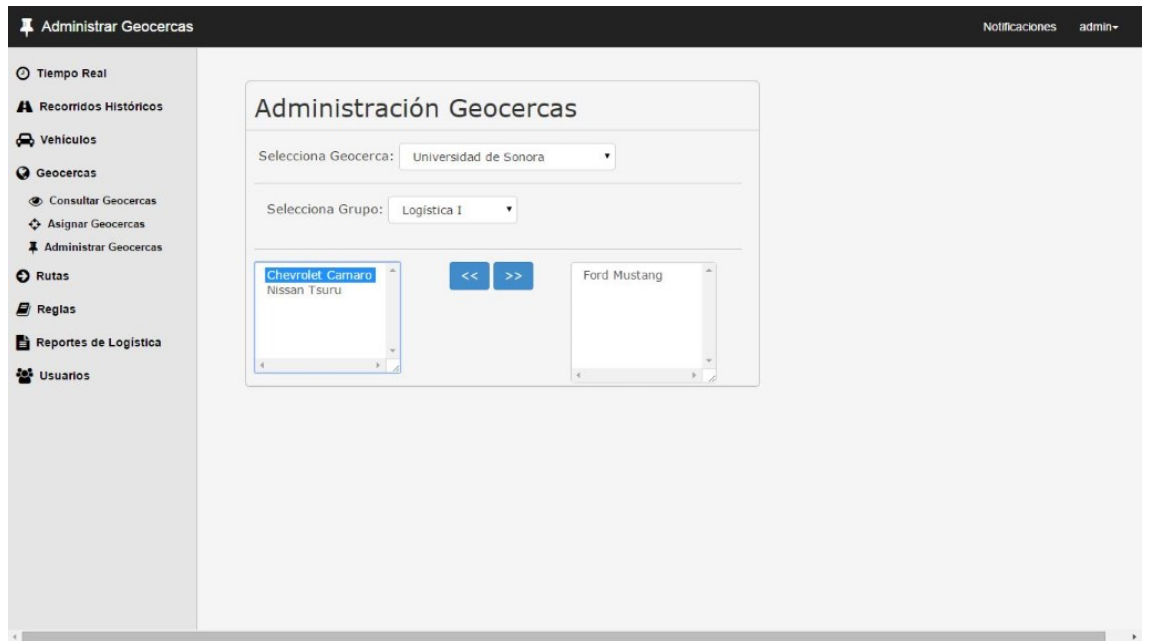

La ventana Administrar Geocercas permite tener un control de las Geocercas que se encuentran asignados a un Grupo definido. En la lista del lado izquierdo se muestran los automóviles correspondientes al grupo seleccionado y que se ven afectados por la Geocerca indicada, del lado derecho se muestran los vehículos que no hacen referencia a la Geocerca seleccionada pero que se encuentran dentro del grupo señalado anteriormente.

#### **RUTAS**

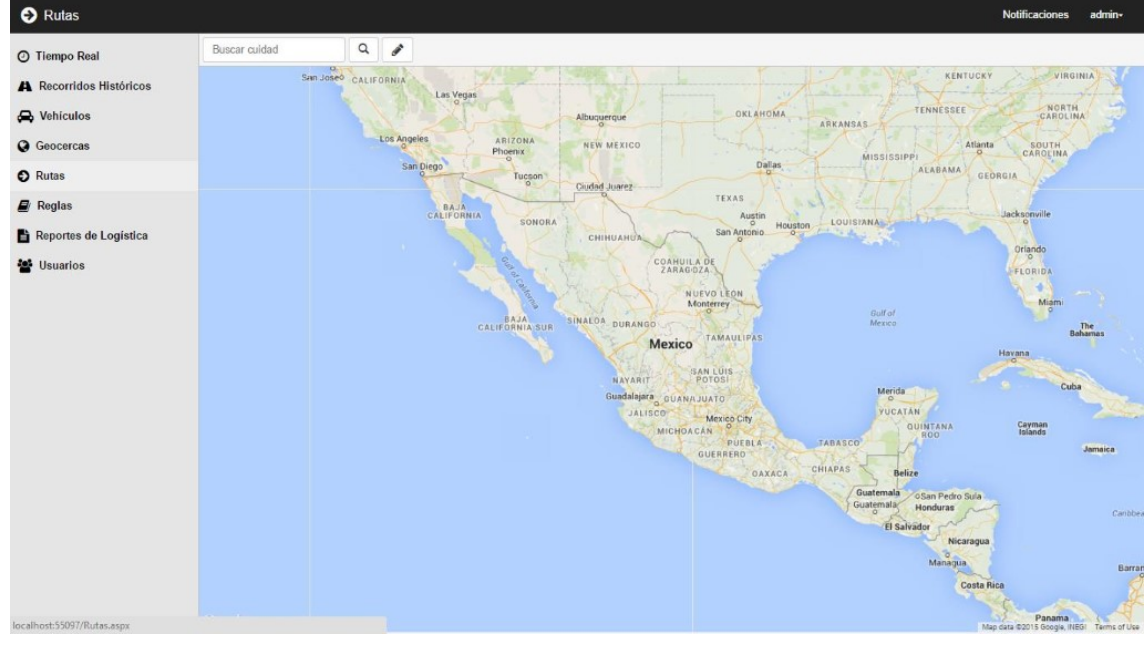

La ventana Rutas permite definir la ruta que ciertos automóviles deben seguir.

**Figura 11.22** 

#### **REGLAS**

El modulo Reglas se divide en 3 paginas.

#### *CONSULTAR REGLAS*

Esta página permite visualizar, editar y eliminar las reglas en el sistema.

| <b>K</b> Infracciones                                 |                                    |                |         |             |                          | Notificaciones<br>admin- |
|-------------------------------------------------------|------------------------------------|----------------|---------|-------------|--------------------------|--------------------------|
| © Tiempo Real                                         | Buscar Regla                       | $\hbox{\tt Q}$ |         |             |                          | $\ddot{}$                |
| <b>A</b> Recorridos Históricos                        | Nombre                             |                | Color   | Descripción | Finaliza                 | <b>Detailes</b>          |
| Nehiculos                                             | Regla 1                            |                | #fff888 | Reglita     | <b>NUNCA</b>             | ¢                        |
| <b>Q</b> Geocercas<br>C Rutas                         | Regla de 40km/h por 3seg           |                | #8e44ad | Reglita     | 18/03/2015 12:00:00 a.m. | ۰                        |
| $\mathbf{E}$ Reglas                                   | Regla 3                            |                | #f1c40f | Reglita     | 23/12/2014 12:00:00 a.m. | ۰                        |
| Q Consulta Regias                                     | Regla 4                            |                | #e74c3c | Reglita     | 31/12/2014 12:00:00 a.m. | ۰                        |
| $\bigstar$ infracciones                               | Regla de prueba para edición lista |                | #2980b9 | Reglita     | <b>NUNCA</b>             | ۰                        |
| Reportes de Logistica                                 | CXV                                |                | #cc55ff | CV          | 29/12/2014 12:00:00 a.m. | ۰                        |
| Usuarios                                              | Prueba de regla empresa            |                | #Fff000 | asd         | 03/01/2015 12:00:00 a.m. | ۰                        |
|                                                       | $\mathbb C$                        |                | #ff     | asdasd      | <b>NUNCA</b>             | $\ddot{\mathbf{Q}}$      |
|                                                       |                                    |                |         |             |                          |                          |
| Agregar Reglas<br>localhost:55097/ReglasConsulta.aspx |                                    |                |         |             |                          |                          |

**Figura 11.23**

#### *AGREGAR REGLAS*

La ventana de Agregar Reglas se compone de dos ventanas. La pestaña nueva y la pestaña Condiciones. La pestaña "Nueva" (figura 11.24) es para asignar los detalles de la Regla y la pestaña "Condiciones" (figura 11.25) es para definir las condiciones que la Reglas contiene.

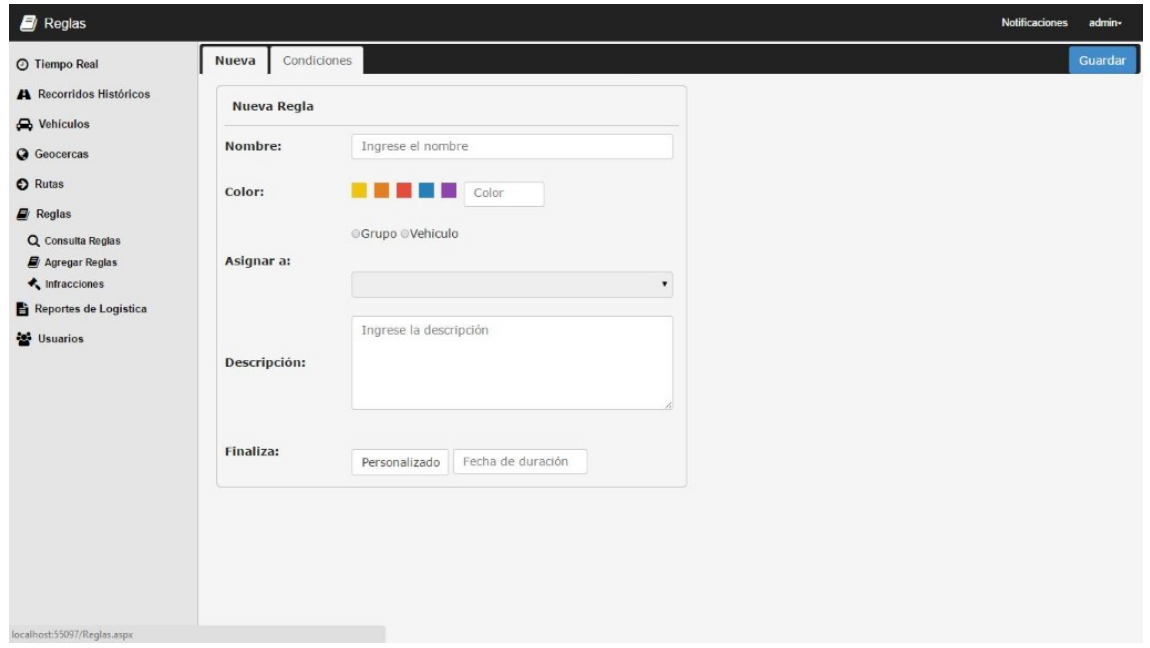

**Figura 11.24**

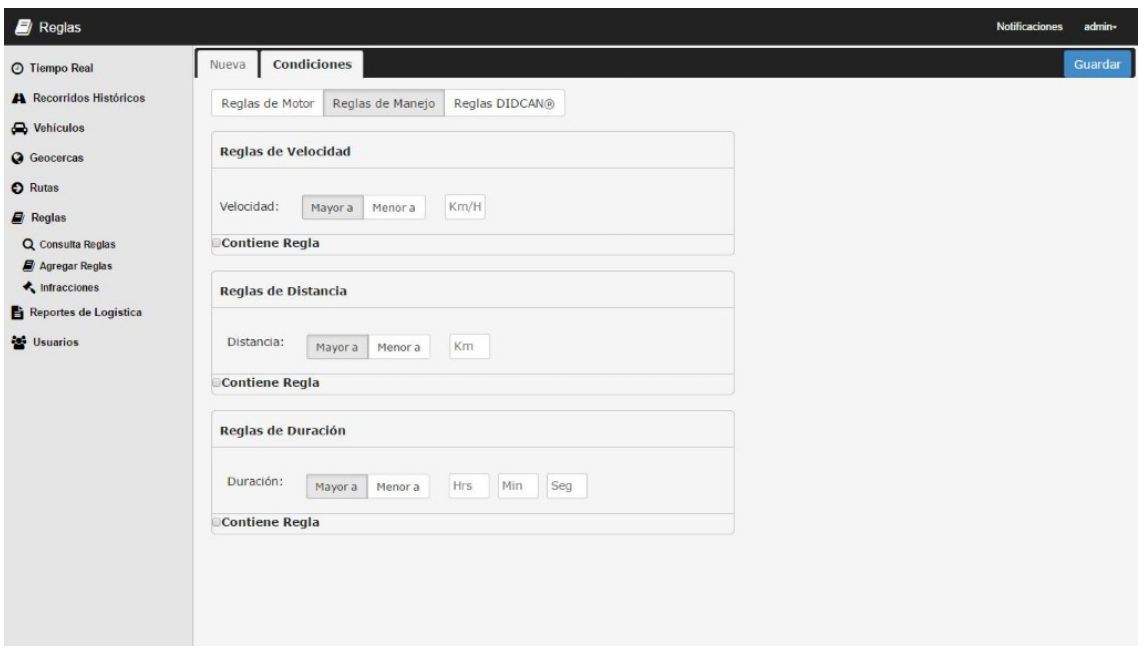

**Figura 11.25** 

#### *INFRACCIONES*

Esta ventana permite consultar las infracciones cometidas dentro de una Geocerca, o simplemente infracciones de algún Grupo o vehículo en un rango de fechas determinado.

|                                           |                      |                          |                    |          |              |              |                   |                | Notificaciones      |   | admin-         |
|-------------------------------------------|----------------------|--------------------------|--------------------|----------|--------------|--------------|-------------------|----------------|---------------------|---|----------------|
| O Tiempo Real                             |                      | Buscar Infracción        | Seleccione Grupo + | $\alpha$ | Por Regia -  | Por Fechas - | Por Geocerca +    |                |                     | ÷ | $\pmb{\times}$ |
| A Recorridos Históricos                   | B                    | Regla                    |                    |          | Vehiculo     |              | Fecha             | Hora           | Detalles            |   |                |
| Nehiculos                                 | $\Box$               | $\mathsf{c}$             |                    |          | Nissan Versa |              | 02/enero/2015     | 8:33:51 p.m.   | ۰                   |   |                |
| <b>Q</b> Geocercas                        | ₿                    | Regla de 40km/h por 3seg |                    |          | Nissan Tsuru |              | 09/diciembre/2014 | 2:56:23 a.m.   | ¢                   |   |                |
| C Rutas                                   |                      |                          |                    |          |              |              |                   |                |                     |   |                |
| $\blacksquare$ Reglas                     | <b>B</b>             | Regla de 40km/h por 3seg |                    |          | Nissan Tsuru |              | 09/diciembre/2014 | 2:56:23 a.m.   | ۰                   |   |                |
| Q Consulta Reglas                         | $\qquad \qquad \Box$ | Regla de 40km/h por 3seg |                    |          | Nissan Tsuru |              | 09/diciembre/2014 | 2.56:23 a.m.   | ۰                   |   |                |
| Agregar Reglas<br>$\bigstar$ infracciones | 目                    | Regla de 40km/h por 3seg |                    |          | Nissan Tsuru |              | 09/diciembre/2014 | 2:56:23 a.m.   | ۰                   |   |                |
| Reportes de Logistica                     |                      |                          |                    |          |              |              |                   |                |                     |   |                |
|                                           | B                    | Regla de 40km/h por 3seg |                    |          | Nissan Tsuru |              | 09/diciembre/2014 | 2:56:23 a.m.   | ۰                   |   |                |
| <b>经</b> Usuarios                         | G                    | Regla de 40km/h por 3seg |                    |          | Nissan Tsuru |              | 09/diciembre/2014 | $2.56:23$ a.m. | ۰                   |   |                |
|                                           | B                    | Regla de 40km/h por 3seg |                    |          | Nissan Tsuru |              | 09/diciembre/2014 | $2.56.23 a$ m  | ¢                   |   |                |
|                                           | D.                   | Regla 1                  |                    |          | Nissan Tsuru |              | 09/diciembre/2014 | 2:56:23 a.m.   | ۰                   |   |                |
|                                           | 日                    | Regla de 40km/h por 3seg |                    |          | Nissan Tsuru |              | 09/diciembre/2014 | 2:56:23 a.m.   | $\ddot{\mathbf{Q}}$ |   |                |
|                                           | Đ                    | Regla 1                  |                    |          | Nissan Tsuru |              | 09/diciembre/2014 | $2-56:23$ a.m. | ۰                   |   |                |
|                                           | 日                    | Regla de 40km/h por 3seg |                    |          | Nissan Tsuru |              | 09/diciembre/2014 | 2.56:23 a.m.   | ۰                   |   |                |
|                                           | 日                    | Regla 1                  |                    |          | Nissan Tsuru |              | 09/diciembre/2014 | 2:56:23 a.m.   | ¢                   |   |                |
|                                           | B                    | Regla de 40km/h por 3seq |                    |          | Nissan Tsuru |              | 09/diciembre/2014 | 2:56:23 a.m.   | ۰                   |   |                |

**Figura 11.26** 

#### **REPORTES**

Este módulo se divide en 2 ventanas, Reportes de Logística y Reportes de Motor. Esta ventana muestra los reportes de un grupo de vehículos seleccionados en un rango de fecha definida. Se puede visualizar además una serie de gráficas que complementa la información mostrada en tablas.

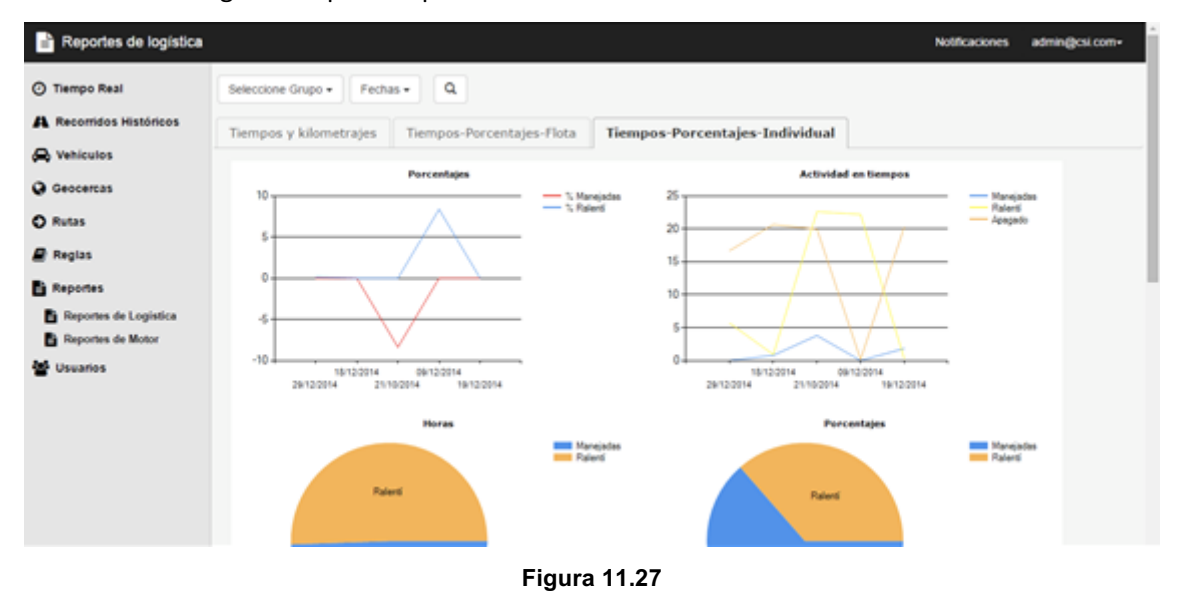

## **CONCLUSIONES Y RECOMENDACIONES**

Con la realización de este proyecto se percibe que los futuros clientes de DIDCOM, tendrán la oportunidad de mejorar sus procesos tanto de actividades como de control de operaciones. Lo anterior se debe a que contarán con un sistema de TI a través del cual podrán llevar a cabo los servicios anteriormente dichos de la manera más rápida, fiable, y en general, eficiente posible.

Tomando en cuenta lo anterior, se puede decir que el sistema le dará al área en el que se implementó y a la institución que lo implemente, una herramienta que les ayudará tanto a mejorar sus servicios por parte del departamento, como de recibir dichos servicios más eficientemente, por parte del resto de la institución.

Durante la elaboración e implementación del sistema, se observó una disposición del mismo por parte de los trabajadores del área en el que será utilizado, sin embargo, también se deberá de tomar en cuenta que a pesar de ser un sistema fácil de usar para unos, también será un poco más complicado de usar para otros, ya que no todos sus usuarios están tan familiarizados con el uso de este tipo de sistema, aun así, este problema se logró erradicar gracias a la realización del manual de usuario.

Para finalizar, cabe señalar que en estos tiempos donde las tecnologías de información han dejado de ser un lujo para convertirse en una necesidad en todas las empresas e instituciones, es por ello que se debe hacer lo posible por dejar de un lado ese miedo de algunos de su

utilización, y comenzar a concienciarnos de adquirir una cultura tecnológica, que nos ayude a vivir cada vez más familiarizados con las ya nombradas tecnologías de información. Retroalimentación

A continuación se explican las principales fortalezas, debilidades y oportunidades detectadas como resultado del desarrollo de mis prácticas profesionales.

#### **REPORTES**

Durante la realización de mis prácticas profesionales, me encontré con ciertos puntos en mi desempeño de las mismas, puntos tanto fuertes como débiles.

La mayor parte de estos puntos provinieron de mi formación académica en la universidad, ya que a pesar de adquirir conocimiento teórico, si me llego a hacer falta la práctica de estos. Lo cual esta experiencia ha sido de gran ayuda para desarrollar esta parte.

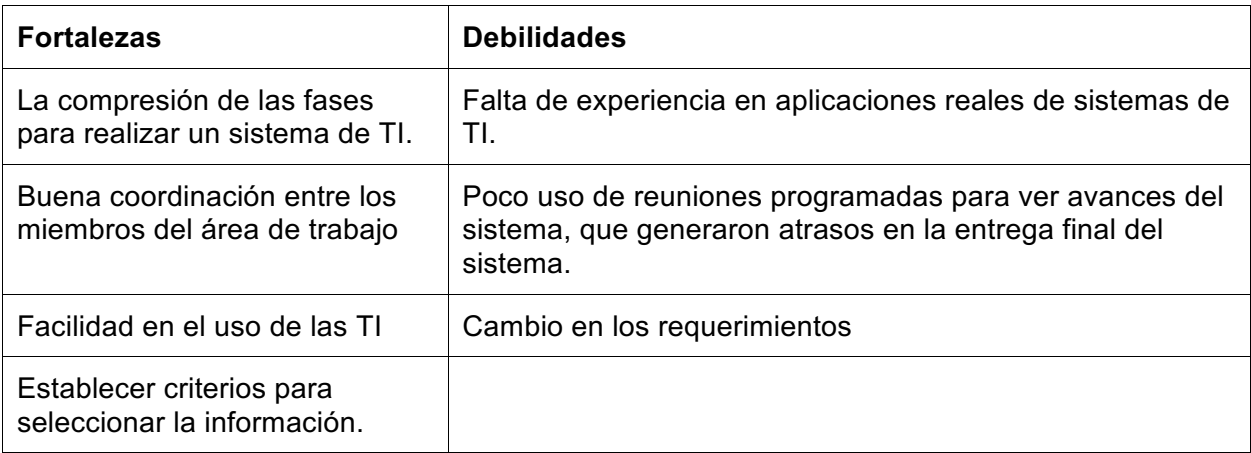

#### **OPORTUNIDADES DETECTADAS**

Dentro del área de informática de la institución, se presenta la oportunidad de ampliar su nicho de trabajo, entre dichas oportunidades se encuentran las siguientes

- Conseguir un proveedor dedicado para el uso de mapas
- Implementar un sistema de cobro dentro del sistema para la completa autosuficiencia del sistema

Dichos oportunidades pueden generar que las nuevas generaciones requieran de lo siguiente para mejorar su preparación profesional:

- Facilidad de palabra (evitar ser introvertido)
- Nunca desesperarse, no perder la determinación cuando parezca que alguna operación falle

• Preparación ética en todos los aspectos, para evitar futuros conflictos que puedan ser perjudiciales.

Desde mi punto de vista, los temas de la carrera que deben fortalecerse se encuentran los siguientes:

• Ofrecer las materias de programación, de manera que sean más atractivas para el alumno y menos tediosas

## **BIBLIOGRAFÍA**

[1] A. Ardila Gómez, 'Transporte de Carga en México: Retos y Oportunidades', Instituto Global para la Sostenibilidad, 2012.

[2]http://www.igs.org.mx/sites/default/files/Presentacion%20- %20Transporte%20de%20Carga%20-%20Arturo%20Ardila%20v3.pdf